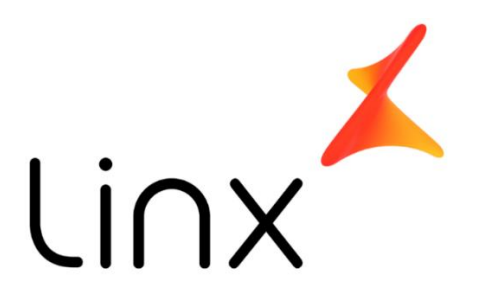

# Book de Implantação/Processos Microvix

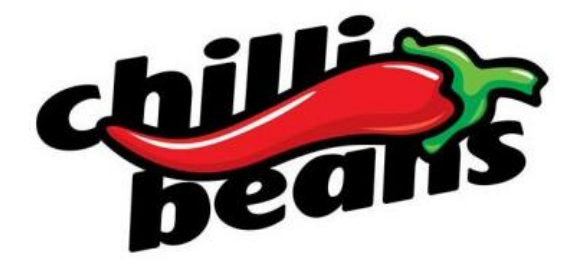

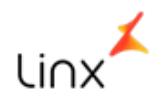

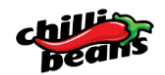

#### **SUMÁRIO**  $\overline{1}$

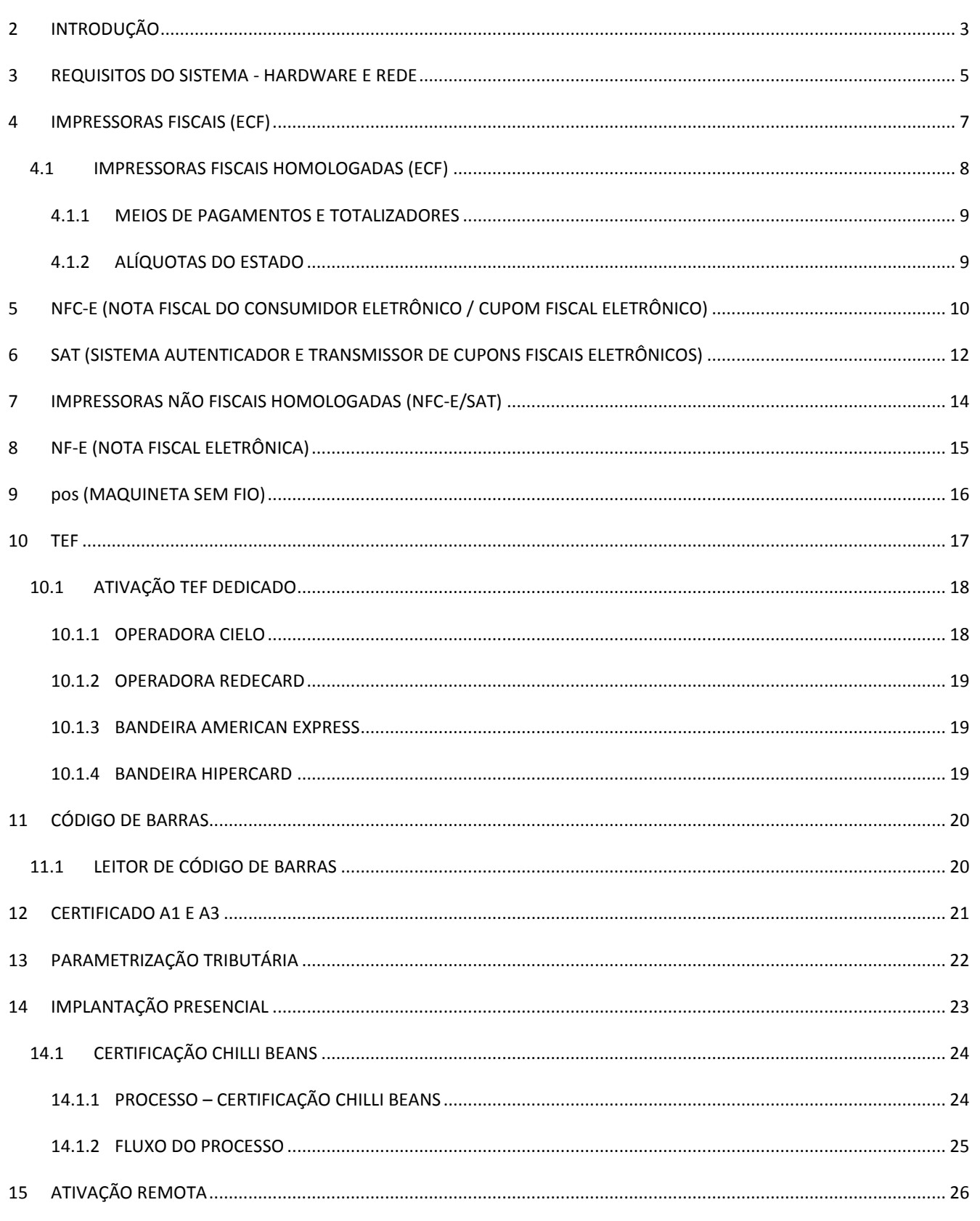

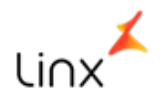

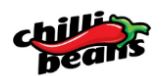

<span id="page-2-0"></span>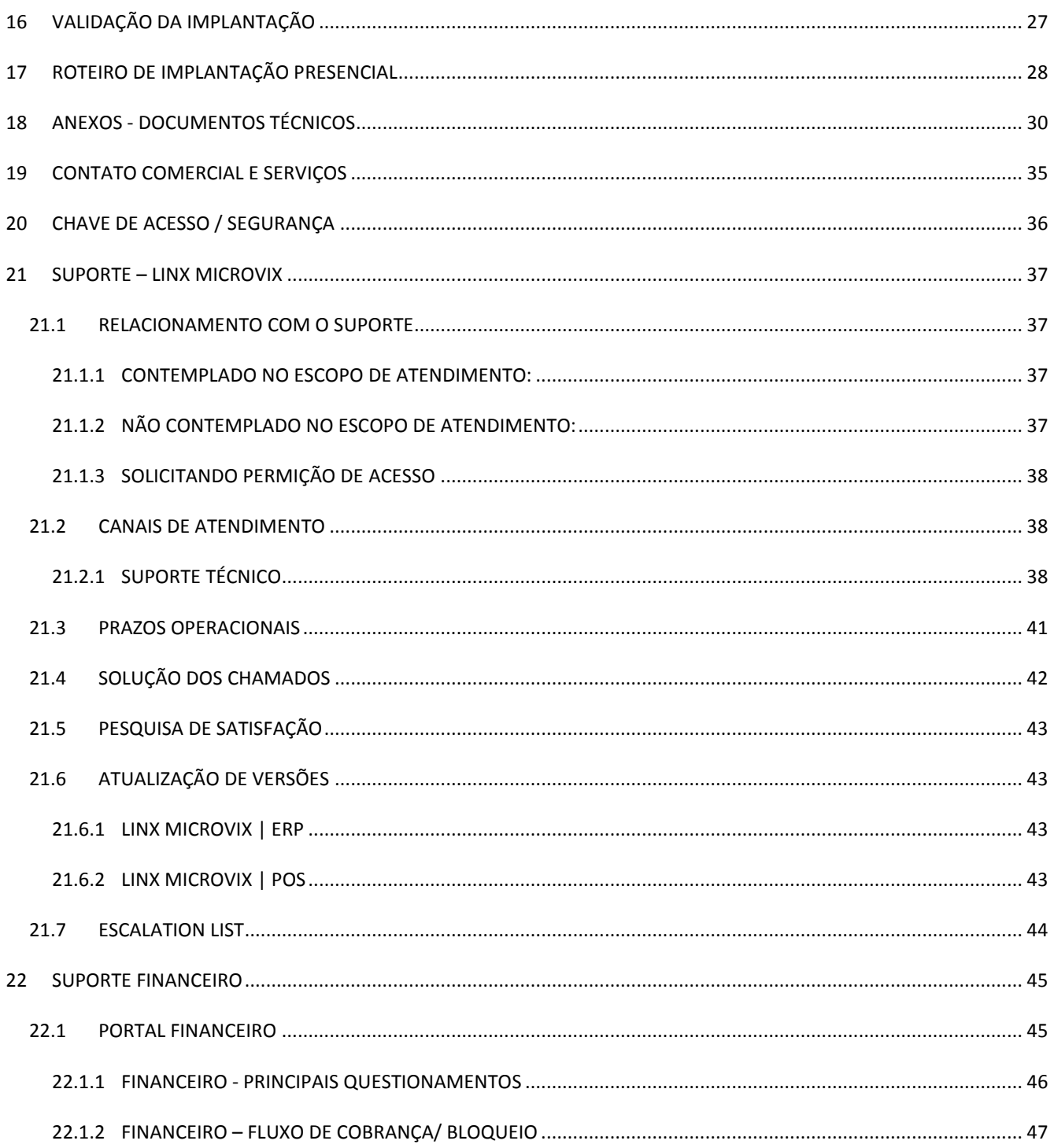

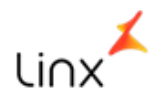

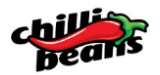

Neste documento estão todos os requisitos necessários para a implantação do sistema LINX MICROVIX.

São requisitos técnicos relacionados aos equipamentos necessários para a implantação e funcionalidade do sistema.

Lembrando que, sem o atendimento dos requisitos descritos neste documento, o sistema não será implantado, por isso é de extrema importância à leitura deste material e questionamento sobre qualquer variação.

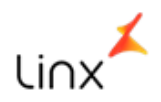

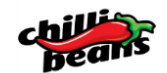

# <span id="page-4-0"></span>3 REQUISITOS DO SISTEMA - HARDWARE E REDE

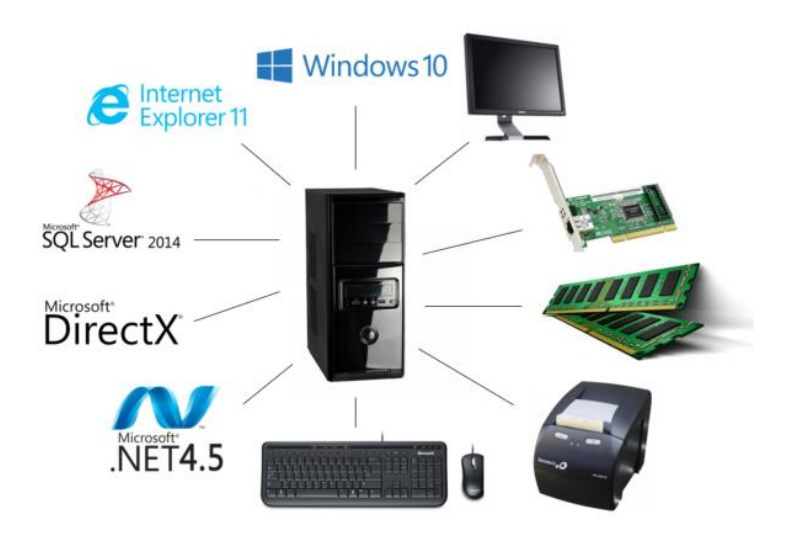

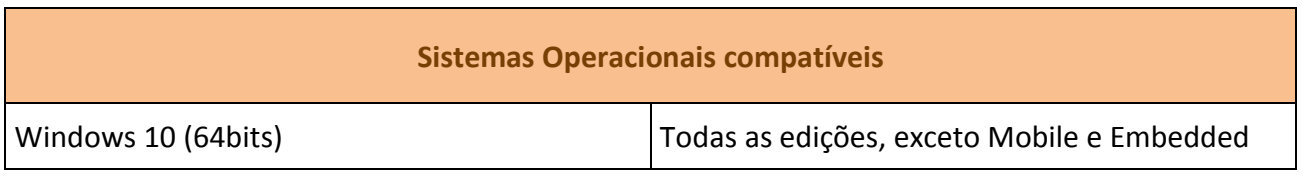

## **1. Pré-Requisitos:**

- $\checkmark$  .NET Framework 4.5;
- $\checkmark$  Internet Explorer 11.0 ou superior;
- $\checkmark$  MS SQL Server Express 2014.
- $\checkmark$  Estes requisitos devem ser atendidos no computador da loja que será instalado o Microvix POS.
- $\checkmark$  Computador com processador de 2.3Ghz (Intel I3 ou similares) ou superior;
- $\checkmark$  Memória por sistema operacional:
- $66B$  de RAM (600 MB disponível) para Windows 10.
- $\checkmark$  Placa de vídeo compatível com DirectX 9 que seja executada em uma resolução de vídeo de 1024 x 768;
- $\checkmark$  Placa de rede, padrão 10/100;
- $\checkmark$  Teclado e mouse:
- $\checkmark$  Monitor Touch Screen (opcional);
- $\checkmark$  Impressora fiscal homologada;
- $\checkmark$  Saída serial
- $6$  portas USB integrada:
	- Mouse
	- Teclado
	- Impressora Fiscal
	- Leitor Código de Barra
	- SAT (apenas São Paulo)
	- Porta Extra
- $\checkmark$  Internet com 3MB para download e 256 Kb para upload (por terminal).
- $\checkmark$  Rede local com acesso à internet, para conexão do SAT com a SEFAZ (o ponto de rede precisa estar ligado diretamente ao equipamento SAT, que por sua vez será conectado ao computador – (o SAT funcionará como um roteador).

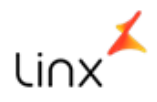

## **2. Requisitos de Conectividade (APENAS PARA SAT):**

- $\checkmark$  Conectividade: efetue a criação das Regras de Exceção de conectividade de saída de dados nos seus Firewalls:
	- Portas TCP 80 e 443, e UDP 123;
	- Liberar o endereço: "linxsaas.com.br" junto a porta "80";
	- Criar uma regra que libera o IP: 189.36.2.179:80

## **Maiores Dúvidas, acessar os links abaixo:**

Requisitos Mínimos de Ambiente Linx Microvix | POS NFC-e •http://documentacao.microvix.com.br/Doc\_Tecnica/Requisitos%20Mínimos%20de%20Ambiente%20 Linx%20Microvix%20POS%20NFC-e.html

Requisitos Mínimos de Ambiente Linx Microvix | POS SAT •http://documentacao.microvix.com.br/Doc\_Tecnica/Requisitos%20Mínimos%20de%20Ambiente%20 Linx%20Microvix%20POS%20SAT.html

Requisitos Mínimos de Ambiente Linx Microvix | POS PAF-ECF •http://documentacao.microvix.com.br/Doc\_Tecnica/Requisitos%20Mínimos%20de%20Ambiente%20 Linx%20Microvix%20POS%20PAF-ECF.html

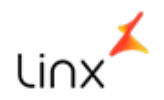

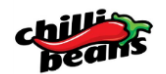

# <span id="page-6-0"></span>4 IMPRESSORAS FISCAIS (ECF)

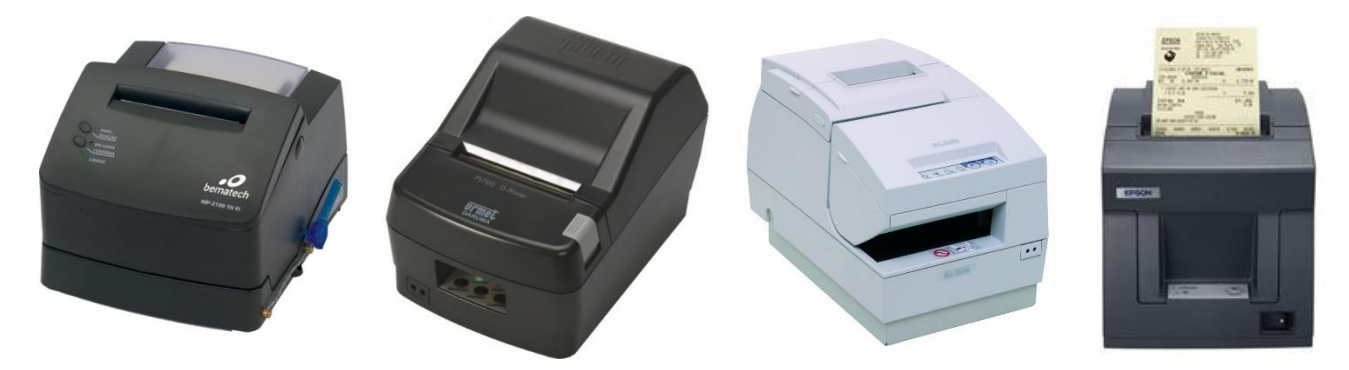

Trata-se de um equipamento automatizado que emite cupons e outros documentos fiscais, registrando os dados relativos à quantidade, descrição e valor das mercadorias ou serviços prestados, acumulandoos em totalizadores e contadores específicos, gerando relatórios consolidados e calculando o imposto devido na comercialização de cada produto.

O ECF (Emissor de Cupom Fiscal) é um equipamento que tem por objetivo facilitar a emissão de documentos fiscais pelo estabelecimento comercial, em especial nas situações de venda a consumidor final.

Em linhas gerais, seu funcionamento é bem simples:

- 1. O caixa digita os dados da venda em um programa de computador (Microvix POS) ligado ao ECF;
- 2. Os dados digitados são enviados ao ECF;
- 3. O cupom fiscal é impresso pelo ECF em 2 vias. A primeira via, sempre em papel, é entregue ao consumidor. A segunda, para guarda do estabelecimento comercial, pode ser em papel (chamada de "Fita Detalhe") ou em forma de arquivo eletrônico (chamada de "Memória de Fita Detalhe"), dependendo do equipamento. Atualmente os novos ECF comercializados somente trabalham com MFD.
- 4. Ao final do mês o contribuinte verifica por meio de relatórios emitidos pelo ECF o total a ser escriturado para fins de apuração do imposto a ser pago.

Para mais informações, acesse [http://www.pfe.fazenda.sp.gov.br/guia\\_procedimentos\\_ecf\\_01.shtm#1](http://www.pfe.fazenda.sp.gov.br/guia_procedimentos_ecf_01.shtm#1)

Se a loja opera num Estado com obrigação de impressora fiscal, a mesma deve estar **lacrada** e disponibilizada no dia da implantação do sistema.

As informações sobre o sistema ou a **Declaração Conjunta** para procedimento do lacre da impressora fiscal devem ser solicitada com pelo menos 10 dias de antecedência através do e-mail **[declaracao.conjunta@linx.com.br](mailto:declaracao.conjunta@linx.com.br)**

Mesmo se a loja já possua ECF, os dados do fornecedor de software devem ser atualizados junto a SEFAZ.

Em alguns Estados a SEFAZ obriga a realização de testes de operação da impressora antes da lacração.

Não pode ser utilizado qualquer tipo de adaptador para a conexão da impressora com o computador.

Exemplo: Adaptador de Serial para porta USB.

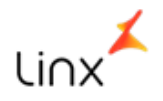

<span id="page-7-0"></span>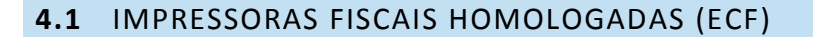

Segue abaixo a relação das impressoras indicadas e homologadas pela SEFAZ junto ao sistema. Qualquer outra impressora fora desta lista não será aceita.

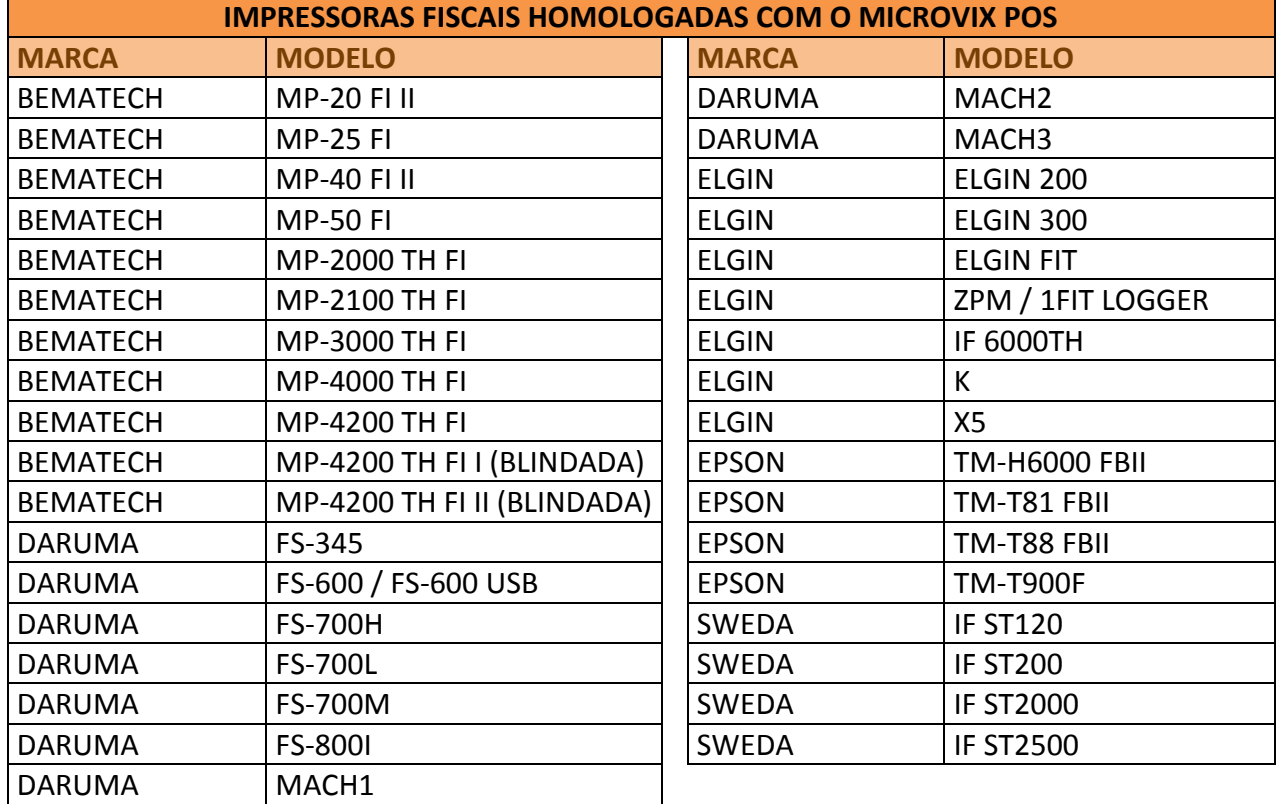

*Importante: Para o estado de Santa Catarina se faz necessário o uso da impressora blindada.*

*Para o correto funcionamento dos equipamentos BLINDADOS será necessário realizar os procedimentos descritos no tópico 5.1 neste link [\(clique aqui\)](http://trk.virtualtarget.com.br/index.dma/DmaClick?6513,1409,5365,20478,9842e75a974cff5020301559e6fdcd27,aHR0cDovL2RvY3VtZW50YWNhby5taWNyb3ZpeC5jb20uYnIvRG9jX1RlY25pY2EvUmVxdWlzaXRvcyUyME0lQzMlQURuaW1vcyUyMGRlJTIwQW1iaWVudGUlMjBQT1MlMjBQQUYtRUNGLmh0bWw/dXRtX3NvdXJjZT1WaXJ0dWFsX1RhcmdldCZ1dG1fbWVkaXVtPUVtYWlsJnV0bV9jb250ZW50PSZ1dG1fY2FtcGFpZ249Tm92byBlbmRlcmXnbyBkb3MgZG9jdW1lbnRvczogcmVxdWlzaXRvcyBt7W5pbW9zIGRlIGFtYmllbnRlIGUgZGUgaW1wbGFudGHn428uJnV0bV90ZXJtPQ==,1,Y2hpbGxpYmVhbnMuY29tLmJy).*

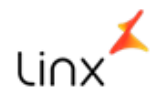

# <span id="page-8-0"></span>**4.1.1** MEIOS DE PAGAMENTOS E TOTALIZADORES

Para funcionamento adequado da Impressora Fiscal junto ao sistema, devem ser cadastrados todos os meios de pagamento e totalizadores não fiscais relacionados abaixo:

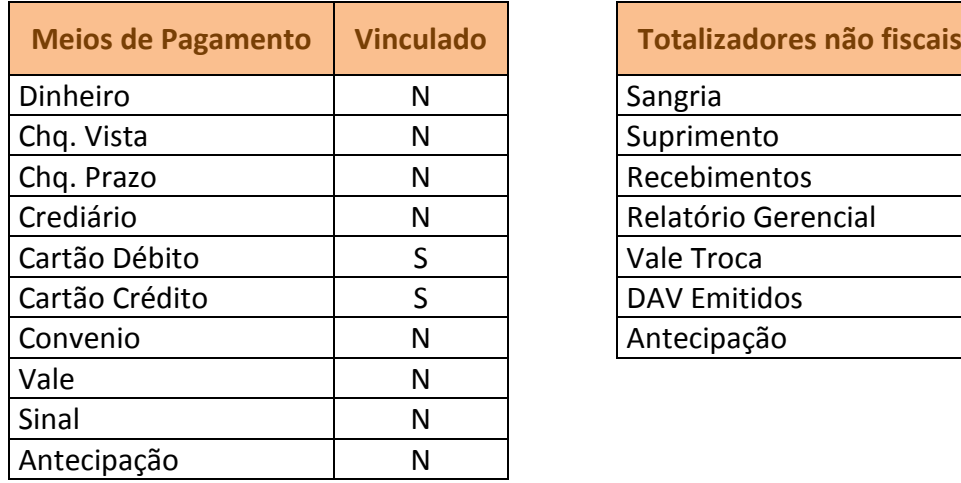

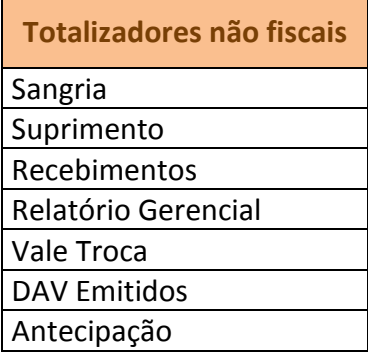

# <span id="page-8-1"></span>**4.1.2** ALÍQUOTAS DO ESTADO

Para o funcionamento adequado, devem ser cadastradas na ECF, as alíquotas do Estado referente aos produtos, sob consulta e orientação do contador (mesmo que a empresa seja do Simples Nacional).

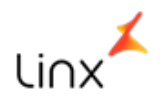

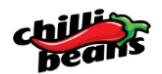

# <span id="page-9-0"></span>5 NFC-E (NOTA FISCAL DO CONSUMIDOR ELETRÔNICO / CUPOM FISCAL ELETRÔNICO)

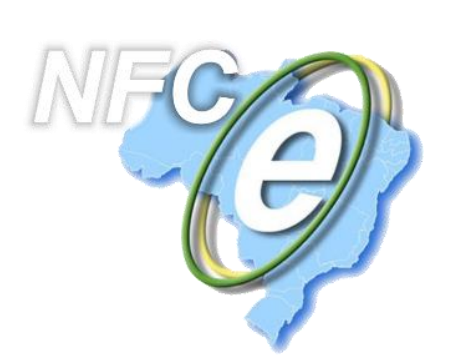

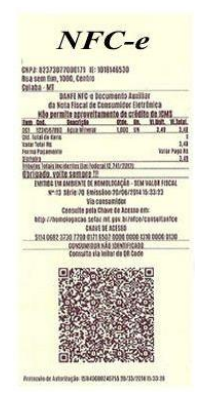

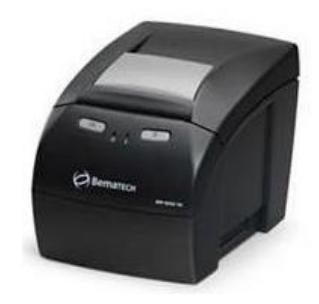

A NFC-e (Nota Fiscal do Consumidor Eletrônico) é um documento eletrônico (arquivo de computador) que substituirá as notas fiscais de venda ao consumidor, modelo 2 e o CF - Cupom Fiscal emitido pelo ECF, com grandes vantagens para as empresas, para o Fisco e para a sociedade, tais como:

- Simplificação de obrigações acessórias (dispensa de impressão de Redução Z e Leitura X, Mapa Resumo, Lacres, Revalidação, Comunicação de ocorrências, Cessação etc.);
- Dispensa de Intervenção Técnica
- Transmissão em tempo real ou on-line da NFC-e;
- Uso de novas tecnologias de mobilidade (smartphone, tablet, notebook e outros);
- Integração de plataformas de vendas físicas e virtuais.

A NFC-e é emitida pelo contribuinte utilizando um Programa Emissor (Microvix POS), que deve ser instalado nos computadores da empresa.

Após ser preenchida e assinada eletronicamente (com "Certificado Digital") a NFC-e é transmitida pela internet para a SEFAZ

Para utilizarmos o NFC-e, existem 2 (duas) formas de adesão, uma voluntária e outra obrigatória.

Na primeira, qualquer contribuinte poderá aderir ao novo modelo fiscal, antecipando-se ao seu prazo de obrigatoriedade.

Na segunda, será a partir do cronograma de obrigatoriedade, a empresa deve consultar seu contador e solicitar o credenciamento junto a SEFAZ.

Cada estado tem sua particularidade, é importante a **participação e orientação do seu contador**.

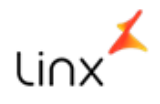

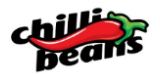

Para os estados obrigatórios do uso do Cupom Fiscal Eletrônico (NFC-e) ou nos casos de adesão voluntária é necessário enviar os seguintes documentos previamente a inauguração da loja.

- $\checkmark$  Check List de NFC-e preenchido: [http://documentacao.microvix.com.br/diversos/Checklist\\_NFC-e.docx](http://documentacao.microvix.com.br/diversos/Checklist_NFC-e.docx)
- $\checkmark$  Certificado Digital **Modelo A1** em formato.pfx;
- $\checkmark$  Senha do Certificado Digital (preencher no checklist);
- CSC Token de Homologação e de Produção (emitir no site do SEFAZ);
- $\checkmark$  CSC token de produção (emitir no site do SEFAZ).

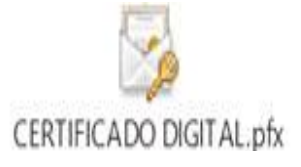

*\*\* O Certificado digital deve ser enviado por e-mail em formato pfx (foto ao lado).*

*Existem 2 (dois) modelos de Certificado A1, o e-NFe e o e-CNPJ.* 

*\*\* Importante validar com o contador qual modelo ele precisará, pois qualquer um dos dois, ambos são homologados pelo sistema.*

\*\* Para ativação **no Estado do Paraná**, é necessário realizar o Cadastro de Autorização de Uso de Sistema e ainda informar o Código de Credenciamento na Sefaz e encaminhar o Pedido de Uso para a Linx, através do e-mail **[declaracao.conjunta@linx.com.br.](mailto:declaracao.conjunta@linx.com.br)**

Após a liberação do pedido o CSC (Código de Segurança do Contribuinte) estará liberado para as configurações.

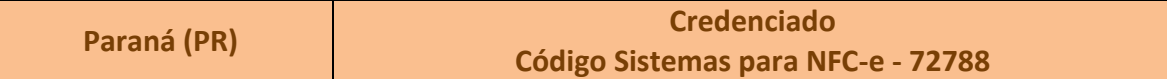

Recomenda-se a consulta e orientação do seu contador, mesmo que a empresa seja do regime Simples.

O NFC-e só utiliza **Impressoras Não Fiscais**. Verifique os modelos homologados com o Linx/Microvix no tópico "5.3 - Impressoras Não Fiscais Homologadas", mais abaixo.

*Nota: O CSC - Código de Segurança do Contribuinte é fornecido pela Secretaria da Fazenda de cada Estado (SEFAZ). Para a emissão de uma NFC-e é necessário este código para validação do documento. O CSC Gerado é válido para todos os CNPJ's que possuam a mesma raiz e sejam do mesmo Estado Federativo. Esta geração deve ser realizada para Ambiente de Homologação e Produção, conforme orientação de cada SEFAZ.* 

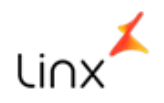

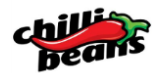

# <span id="page-11-0"></span>**6 SAT (SISTEMA AUTENTICADOR E TRANSMISSOR DE CUPONS FISCAIS ELETRÔNICOS)**

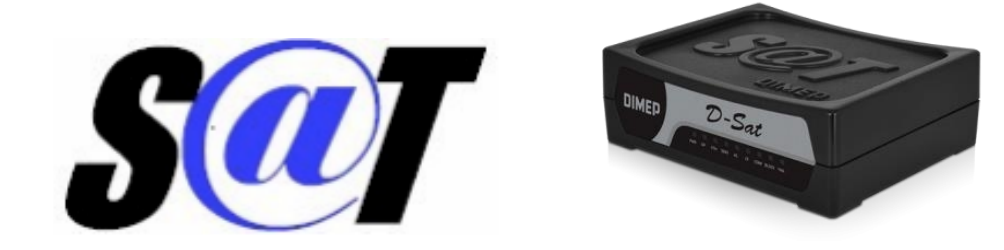

O SAT-CF-e é um Sistema Autenticador e Transmissor de Cupons Fiscais Eletrônicos (CF-e) que tem por objetivo documentar, de forma eletrônica, as operações comerciais do varejo dos contribuintes do Estado de São Paulo.

Para isso cria:

- Um novo modelo de documento fiscal eletrônico, o Cupom Fiscal Eletrônico SAT (CF-e-SAT), aderente ao modelo da Nota Fiscal Eletrônica (NF-e);
- Um novo padrão de equipamento de baixo custo, o SAT, para gerar, autenticar com validade jurídica e transmitir, via Internet, os CF-e-SAT emitidos pelos estabelecimentos comerciais.

O CF-e-SAT é um documento fiscal eletrônico, emitido, armazenado e transmitido automaticamente pelo equipamento SAT, de existência apenas digital, que serve para documentar uma operação de circulação de mercadorias no varejo. Sua validade jurídica é garantida pela assinatura digital feita pelo equipamento SAT por meio do seu Certificado Digital.

Como o CF-e-SAT só existe na forma eletrônica, o consumidor receberá como comprovante de sua aquisição o chamado Extrato do CF-e-SAT.

Com o CF-e-SAT, procura-se estabelecer um novo padrão para o varejo: documento fiscal válido é o Documento Fiscal Eletrônico existente na base de dados do Fisco. Este padrão é similar ao atualmente utilizado pela NF-e.

Para mais informações, acesse [http://www.fazenda.sp.gov.br/sat/fac\\_SAT\\_20120905.pdf](http://www.fazenda.sp.gov.br/sat/fac_SAT_20120905.pdf)

Lojas operantes nos estados onde a obrigatoriedade seja o equipamento SAT será necessário enviar o seguinte documento:

- $\checkmark$  Check List de SAT, preenchido;
- $\checkmark$  Certificado digital modelo A1 em formato .pfx;
- $\checkmark$  Senha do certificado digital (preencher no checklist);
- $\checkmark$  Equipamento do SAT homologado com o Microvix. As marcas homologadas são Sweda/Dimep, qualquer modelo.

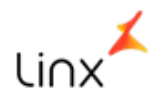

Os requisitos acima devem ser enviados até 5 dias antes da implantação, pois precisamos realizar cadastros internos para funcionamento do SAT. A empresa já deve estar habilitada como emissor de nota fiscal junto a SEFAZ estadual. As informações sobre o fornecedor de software para habilitar a loja no SEFAZ devem ser solicitadas através do e-mail [declaracao.conjunta@linx.com.br.](mailto:declaracao.conjunta@linx.com.br)

O equipamento do SAT deve ser desbloqueado pelo fornecedor e vinculado com a SEFAZ.

Após concluir com sucesso a vinculação do SAT ao CNPJ do estabelecimento, efetue a instalação física do equipamento de acordo com as instruções do fabricante.

Segue abaixo relação dos modelos SAT homologados pelo sistema:

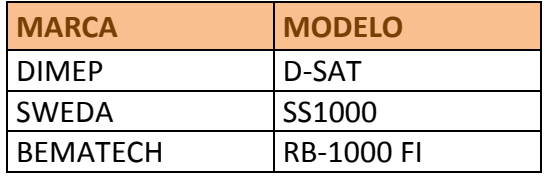

Para o Estado de São Paulo, têm-se a opção de Contingência em NFC-e, neste caso é necessário informar o CSC (Código de Segurança do Contribuinte).

*\*Importante: Informar previamente a instalação do sistema que utilizará a contingência.*

- *\*\*Atualmente, somente o Estado de São Paulo está obrigado ao uso do equipamento SAT.*
- *\*\*\* Anexo I (Como Vincular SAT)*

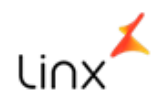

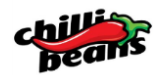

# <span id="page-13-0"></span>**7 IMPRESSORAS NÃO FISCAIS HOMOLOGADAS (NFC-E/SAT)**

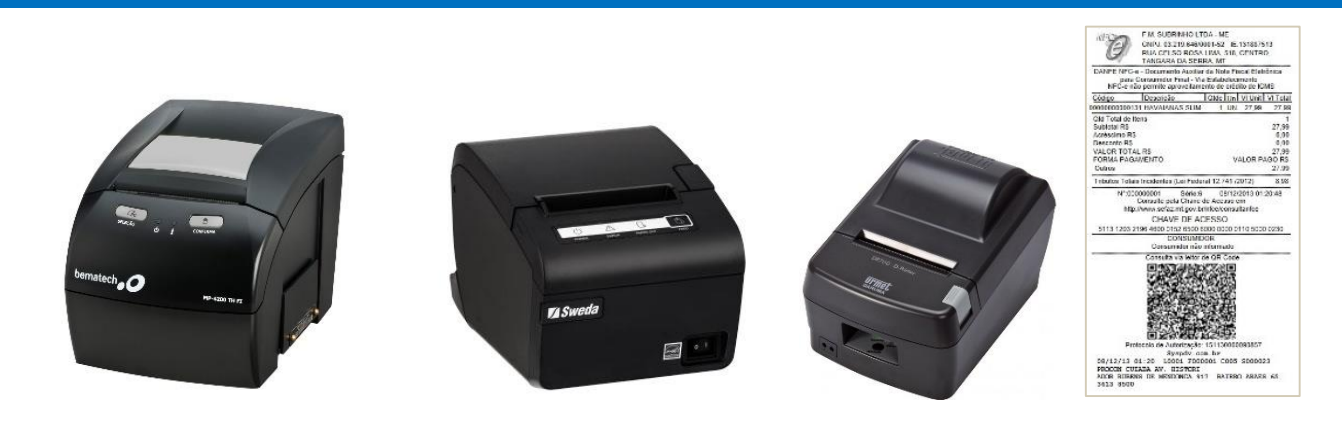

Segue abaixo a relação das impressoras indicadas e homologadas pela SEFAZ junto ao sistema. Qualquer outra impressora fora desta lista não será aceita pela fiscalização.

# **IMPRESSORA NÃO FISCAIS HOMOLOGADAS COM O MICROVIX POS**

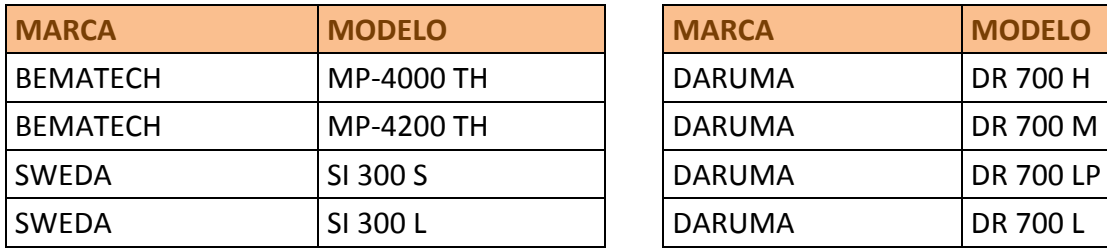

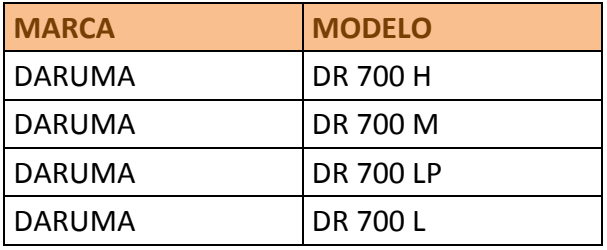

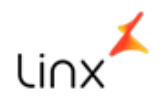

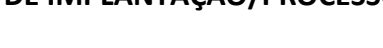

<span id="page-14-0"></span>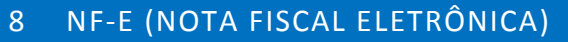

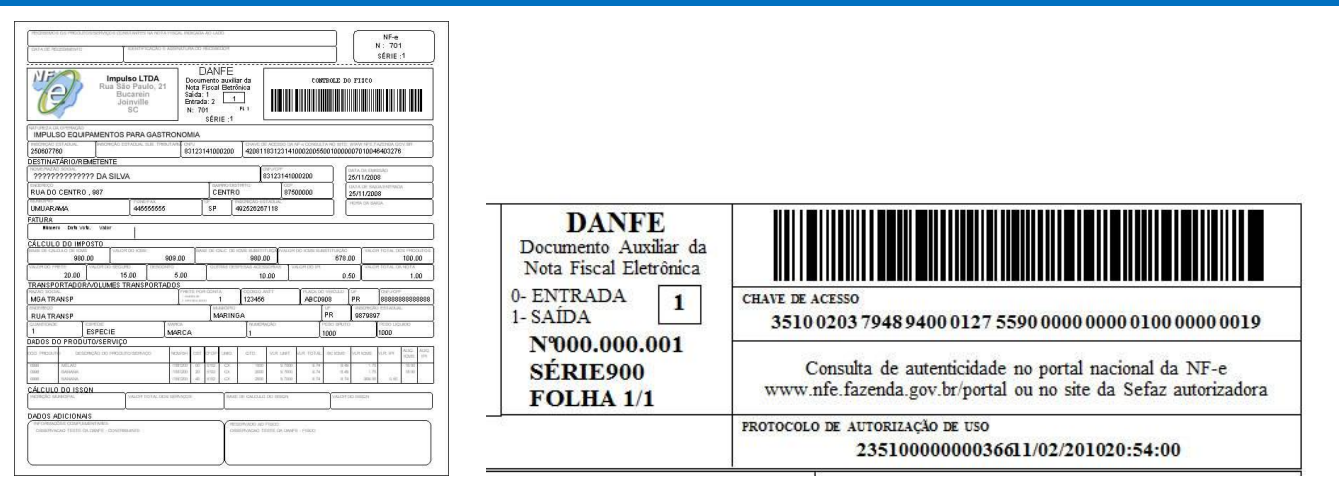

O módulo de NF-e (Nota Fiscal Eletrônica) do Linx Microvix | ERP, permite gerar documentos fiscais eletrônicos, modelos 1 e 1A (através do modelo 55 - Nota Fiscal Eletrônica), com validade jurídica para o encaminhamento à Secretaria de Fazenda Estadual, com critérios técnicos para a integração entre os Portais das Secretarias da Fazenda dos Estados e os sistemas das Lojas.

Para utilização de NF-e é necessário enviar os seguintes documentos:

- $\checkmark$  Check List de NF-e preenchido, será enviado pelo seu Gerente de Relacionamento Linx;
- $\checkmark$  Certificado digital modelo A1 (formato .pfx);
- $\checkmark$  Senha do Certificado Digital (preencher no Check List).

Para ativação no estado no Paraná, é necessário realizar o Cadastro de Autorização de Uso de Sistema e informar o Código de Credenciamento na SEFAZ e encaminhar o Pedido de Uso para a Linx através do email, **[declaracao.conjunta@linx.com.br.](mailto:declaracao.conjunta@linx.com.br)**

Após a liberação do pedido estará liberado para as configurações.

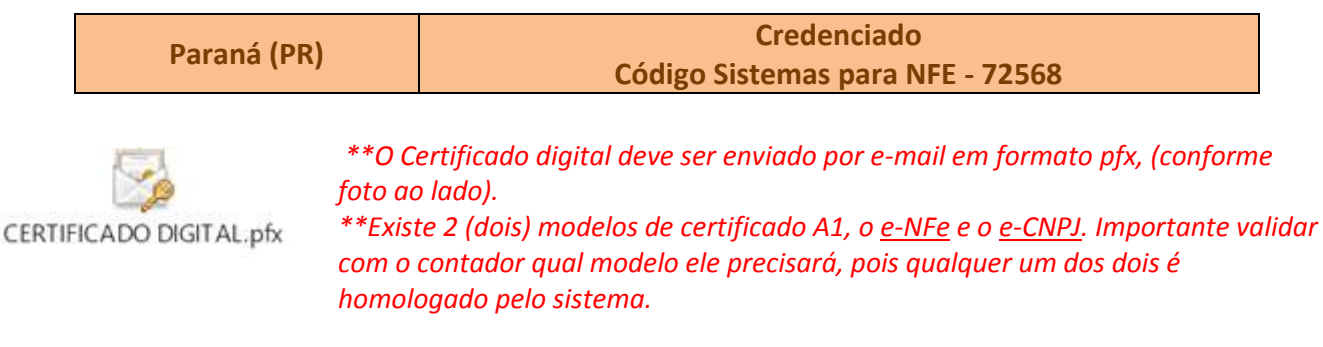

*\*\* Anexo II (Como baixar o arquivo.pfx)*

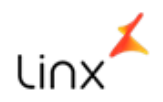

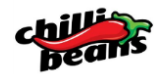

## <span id="page-15-0"></span>**9 POS (MAQUINETA SEM FIO)**

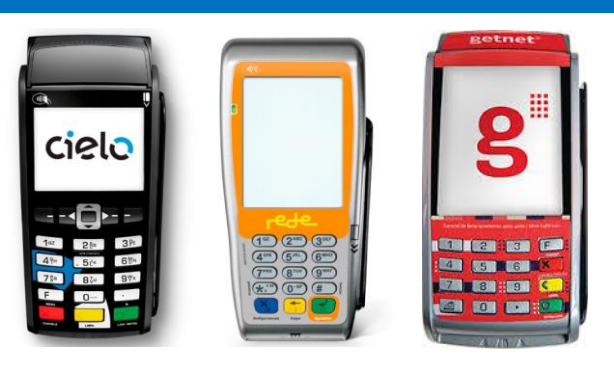

A maquina de cartão (POS) é utilizada para realizar cobranças de valores de crédito e débito.

Recomendamos utilizar a maquineta POS como segunda opção, no caso de excesso de movimento no PDV ou em caso da falta de conexão com a internet, que impossibilita o uso do Pinpad TEF.

### **Vantagens**

- Mais mobilidade dentro do PDV Não tem fio.
- Opera com sinal de celular (GPRS) Não precisa de internet.

### **Desvantagens**

- Risco da venda não ser lançada no ato.
- Risco do cliente sair sem cupom fiscal e garantia do produto.
- Erro de digitação Cobrança de valores divergêntes referente a venda.
- Risco de fraude Troca de máquina, entre outras práticas.

Importante: Verifique se o uso da maquineta sem fio (POS) é permitido no seu estado.

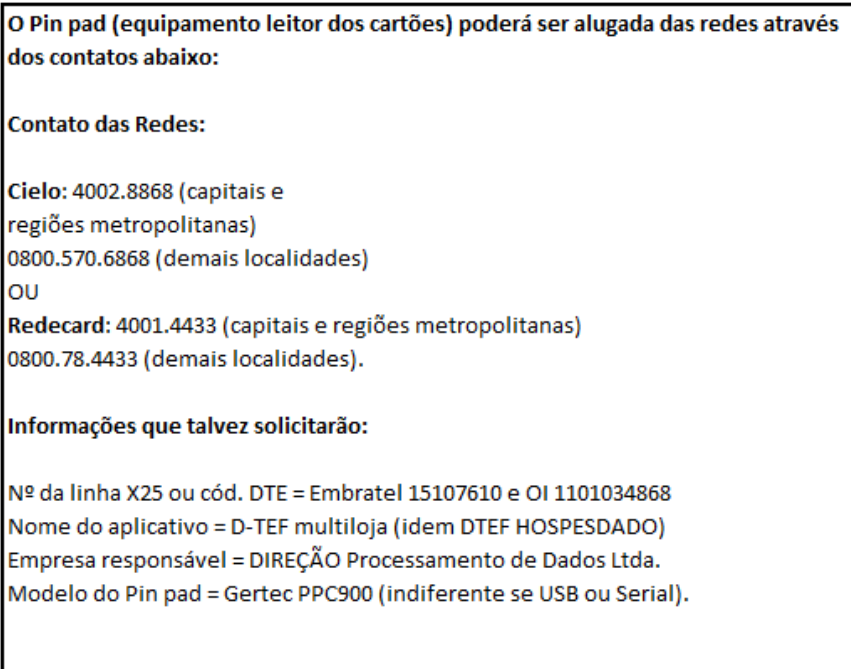

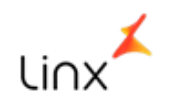

<span id="page-16-0"></span>10 TEF

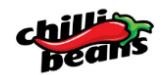

# **BOOK DE IMPLANTAÇÃO/PROCESSOS LINX MICROVIX**

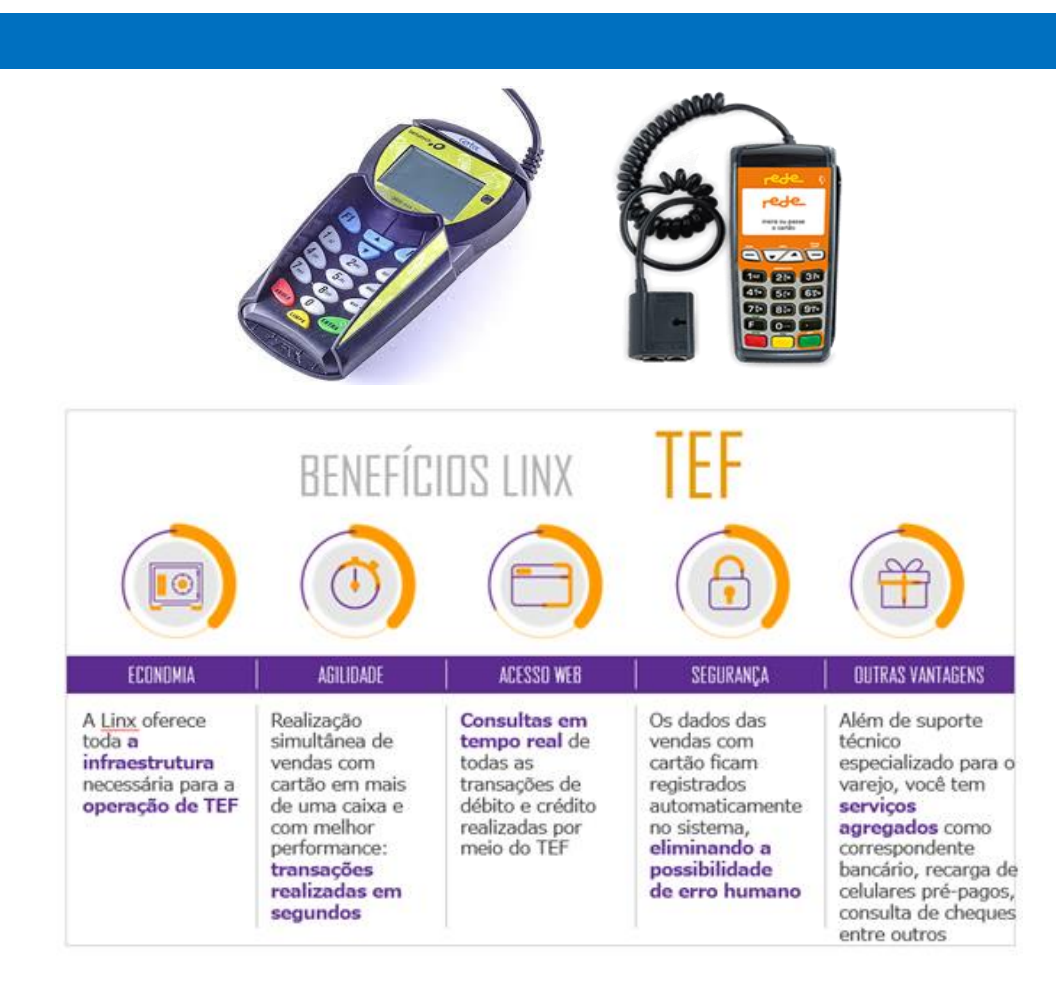

Pontos Importantes:

- **1. É muito importante validar com o seu contator a obrigatoriedade ou não da utilização do TEF no seu estabelecimento.**
- **2. Caso a empresa queira adquirir o modulo TEF, o solicitante deverá solicitar a Equipe Comercial (Leonardo Duarte).**
- 3. Atenção, mesmo que o roteamento seja realizado por 1 (uma) ou mais operadora, só será necessário 1 (um) **PINPAD**.

Segue abaixo a relação dos PINPAD homologados:

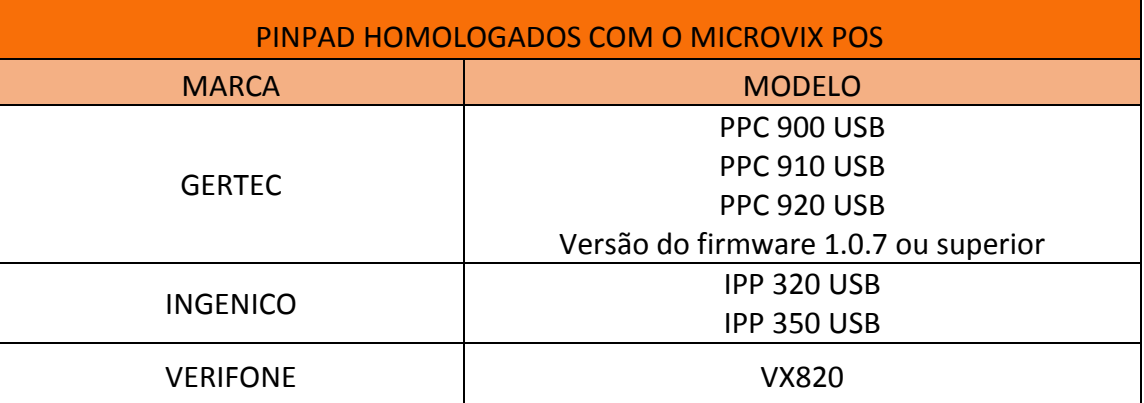

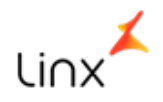

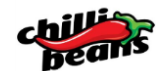

## <span id="page-17-0"></span>**10.1** ATIVAÇÃO TEF DEDICADO

Para ativação do TEF dedicado Microvix é necessário providenciar as seguintes informações:

- Número do estabelecimento;
- Número lógico para TEF dedicado;
- Roteamento prioritário (no caso de utilizar mais de uma operadora).

A ativação do TEF é realizada de forma remota.

Por isso verifique também o capítulo sobre "Ativação Remota".

Para ativação do TEF preencha o checklist de TEF e encaminhe ao seu Gerente de Relacionamento Linx: [http://documentacao.microvix.com.br/diversos/Checklist\\_TEF.doc.](http://documentacao.microvix.com.br/diversos/Checklist_TEF.doc)

Segue abaixo os procedimentos para ativação do TEF Dedicado para cada operadora.

# <span id="page-17-1"></span>**10.1.1**OPERADORA CIELO

O cliente deve solicitar o convênio / cadastro com a operadora.

Após ser finalizado o cadastro, a CIELO irá informar ao cliente o convênio (código do estabelecimento).

Com a finalização desta etapa, o cliente deverá realizar a solicitação do número lógico para o TEF dedicado, através do número de telefone: 4002-8868 opção 1.

Segue os dados necessários para realizar a solicitação:

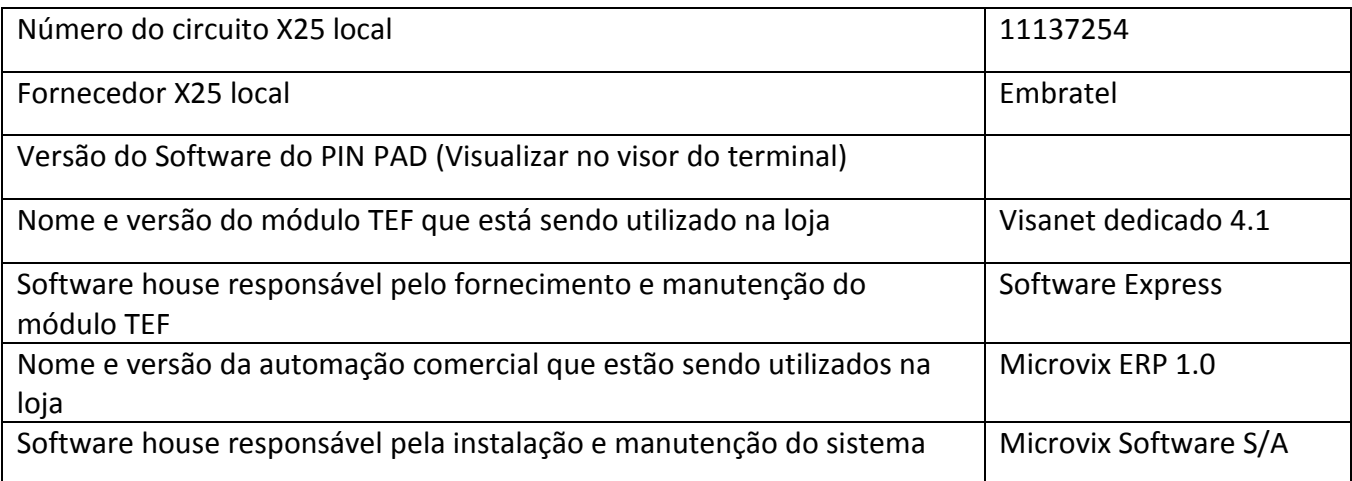

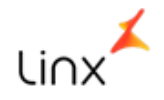

# <span id="page-18-0"></span>**10.1.2**OPERADORA REDECARD

O cliente deve solicitar o convênio/cadastro com a operadora REDECARD.

O cliente (franqueado) deve realizar a solicitação do número lógico para o TEF dedicado.

Segue abaixo os dados necessários para realizar a solicitação de número lógico para o TEF dedicado:

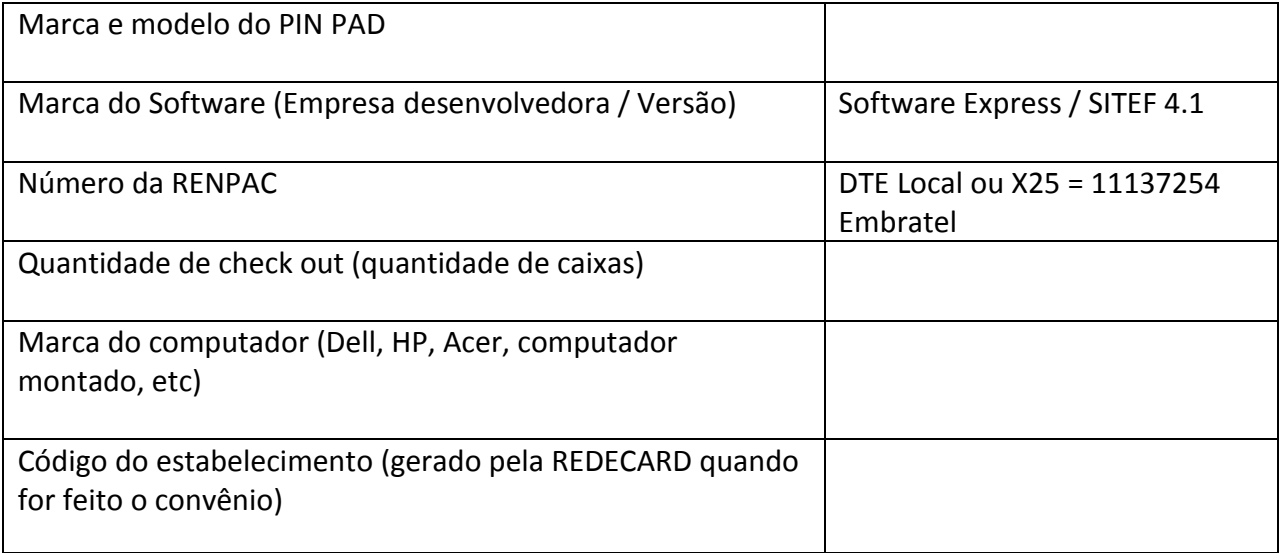

# <span id="page-18-1"></span>**10.1.3**BANDEIRA AMERICAN EXPRESS

O roteamento é realizado pela Cielo, porém, o cliente deverá também ter o convênio com a Bandeira. Procedimento válido apenas se o cliente possui cadastro com a Operadora CIELO e tiver número lógico para TEF dedicado gerado pela Operadora CIELO.

# <span id="page-18-2"></span>**10.1.4**BANDEIRA HIPERCARD

A bandeira da operadora Hipercard atualmente é roteada pela operadora REDECARD.

Procedimento válido apenas se o cliente possui cadastro com a operadora Redecard e tiver o número lógico para o TEF dedicado gerado pela REDECARD.

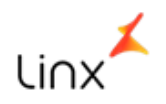

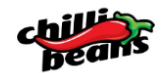

# <span id="page-19-0"></span>11 CÓDIGO DE BARRAS

# <span id="page-19-1"></span>**11.1** LEITOR DE CÓDIGO DE BARRAS

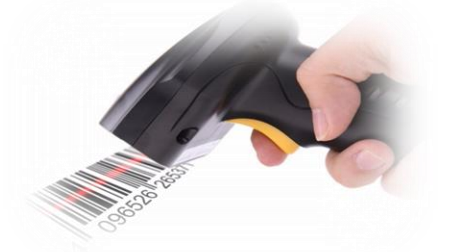

Indicamos as marcas relacionadas abaixo, entretanto não há restrição em relação a outras marcas.

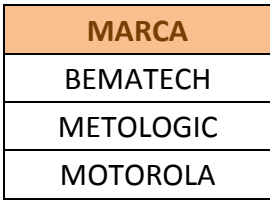

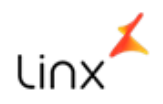

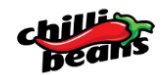

# <span id="page-20-0"></span>12 CERTIFICADO A1 E A3

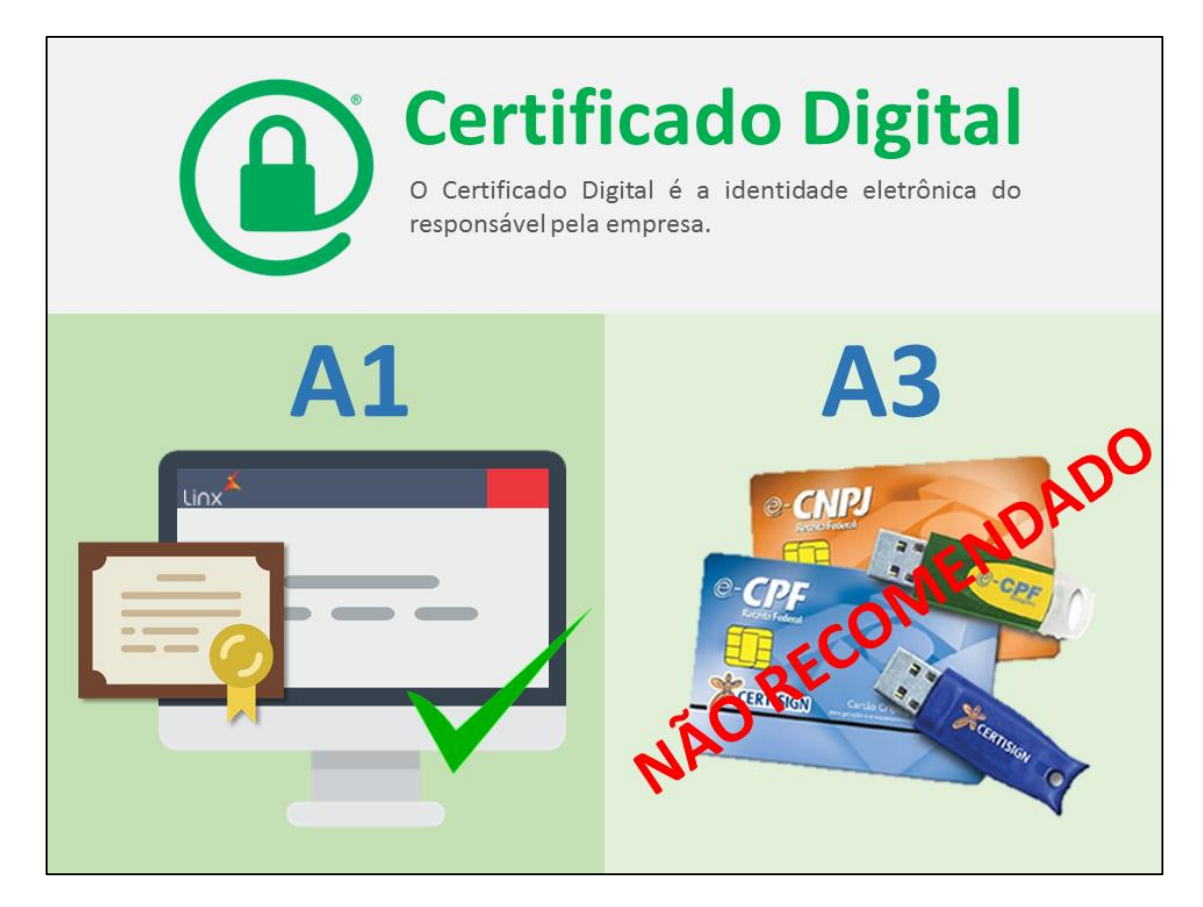

O certificado digital é necessário para a assinatura digital de todos os documentos enviados para a SEFAZ.

Assinar um documento digitalmente é garantir que este documento foi gerado pela empresa proprietária deste certificado, impossibilitando fraudes e utilização indevida por terceiros.

A Linx recomenda o **certificado digital A1** (e somente o A1) por tratar-se de um "**arquivo digital**" que permite o seu arquivamento em seus servidores criptografados e protegidos.

Não indicamos o certificado digital A3 por permitir somente sua utilização conectado em uma máquina (computador da loja), não permitindo a sua utilização nos servidores da Linx por tratar-se de um dispositivo físico (pen-drive ou cartão), correndo o risco de ser acessado por terceiros não autorizados.

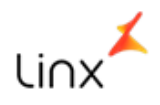

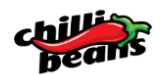

# <span id="page-21-0"></span>13 PARAMETRIZAÇÃO TRIBUTÁRIA

Para utilização correta da ferramenta Linx Microvix é necessário a parametrização das regras tributárias. Com o propósito de facilitar o preenchimento das parametrizações das regras tributárias pelo contador do franqueado, será enviado planilha com as regras tributárias sugeridas por regime/UF.

**O modelo enviado pelo comercial é apenas exemplificativo e serve para orientar o contador do franqueado quanto ao seu preenchimento.** 

**Os dados devem ser validados e são de inteira responsabilidade do franqueado/contador.**

**A Linx e a Chilli Beans não se responsabilizam pelos dados informados pelo franqueado/contador.**

O consultor Linx parametrizará conforme orientações recebidas, devendo o franqueado e seu contador auditar e prestar manutenção a estas informações desde a primeira venda.

# 1. Primeira Loja do Portal

Quando for a primeira loja do portal, o consultor Linx ensinará a fazer as parametrizações de um ID tributário (ex.: tributado integralmente), nas naturezas de operação de Compra, Venda e Devolução de um NCM (ex.: item 1).

Os demais ID´s tributários (ex.: substituição tributária, importado, etc..), com as demais naturezas de operação (envio para remessa, etc..), dos demais NCM´s (item 2, item 3), deverão ser feitas pelo Franqueado/Contador.

# 2. Segunda ou mais lojas no Portal

Quando for a \*\*segunda-loja no mesmo portal (ex.: já possui uma loja que opera Microvix e está abrindo mais uma), o consultor Linx fará cópia da parametrização tributária já existente.

Se o cliente desejar contratar a Linx para fazer toda a parametrização tributária, favor entrar em contato com o seu gerente de relacionamento para orçar as horas deste serviço.

*\*\* Esta segunda-loja deve ter o mesmo regime tributário (ex.: simples nacional) e Estado (SP, SC, etc.) de uma loja existente no portal. Caso contrário, segue o mesmo procedimento de primeira-loja.*

OBS.: Empresas que tem **Substituição Tributária** ou que são do **Regime do Lucro Real** ou **Lucro Presumido** devem sinalizar para que a Linx possa considerar o mesmo na implantação.

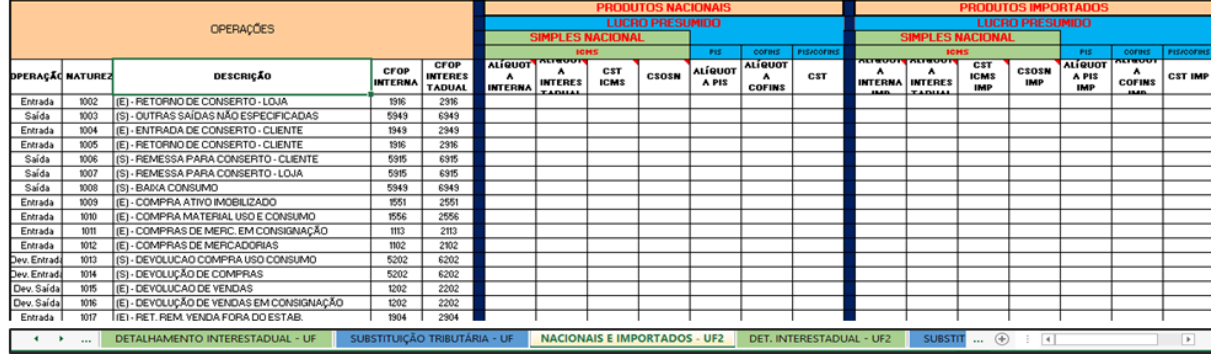

## *\*\*\*Links vídeo tutoriais*

- *Preenchimento da Planilha Tributária – PDV em apenas 1 Estado [\(https://www.youtube.com/watch?v=x1J8XU0x58E\)](https://www.youtube.com/watch?v=x1J8XU0x58E)*
- *Preenchimento da Planilha Tributária – PDV em dois ou mais Estados [\(https://www.youtube.com/watch?v=lEVzIKAiF\\_0\)](https://www.youtube.com/watch?v=lEVzIKAiF_0)*
- *Preenchimento da Planilha Tributária – Produtos com substituição Tributária [\(https://www.youtube.com/watch?v=alV7cD8YJ7Y\)](https://www.youtube.com/watch?v=alV7cD8YJ7Y)*

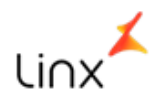

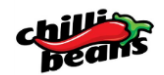

# <span id="page-22-0"></span>14 IMPLANTAÇÃO PRESENCIAL

Para a primeira loja da rede, o **treinamento presencial é obrigatório**, tendo duração mínima de 16 horas.

No treinamento será abordado as rotinas de Retaguarda e de Vendas, conforme roteiro de implantação descrito nos anexos técnicos.

A LINX sempre alocará o consultor mais próximo para diminuir os custos, porém pode haver restrições de datas. O cliente sempre será informado antes de qualquer alocação.

O treinamento será realizado antes da abertura da loja, com a participação integral dos principais responsáveis por esta nova operação. É importante que haja infraestrutura adequada considerando o número de pessoas a serem treinadas e a instalação dos equipamentos.

Além da assinatura do contrato, a Linx precisa de outras informações para a implantação do sistema, tais como: Check-List, Certificados Digitais, Token, etc...

Temos atividades internas de cadastramento, liberações e conferências, além de tempo para alocar consultores e preparar os ambientes. Por isso, todo este material deve ser enviado para a Linx com **20 dias úteis de antecedência a inauguração da loja**.

**Importante:** Uma pré-instalação será feita de forma remota antes da visita do consultor para melhor aproveitamento do treinamento. Para isto, precisamos de uma boa internet (conforme especificado nos requisitos no início do documento), da máquina que fará as vendas e dos acessórios físicos (ex.: impressora ECF/SAT, cabos).

Lead-time geral para lojas presenciais:

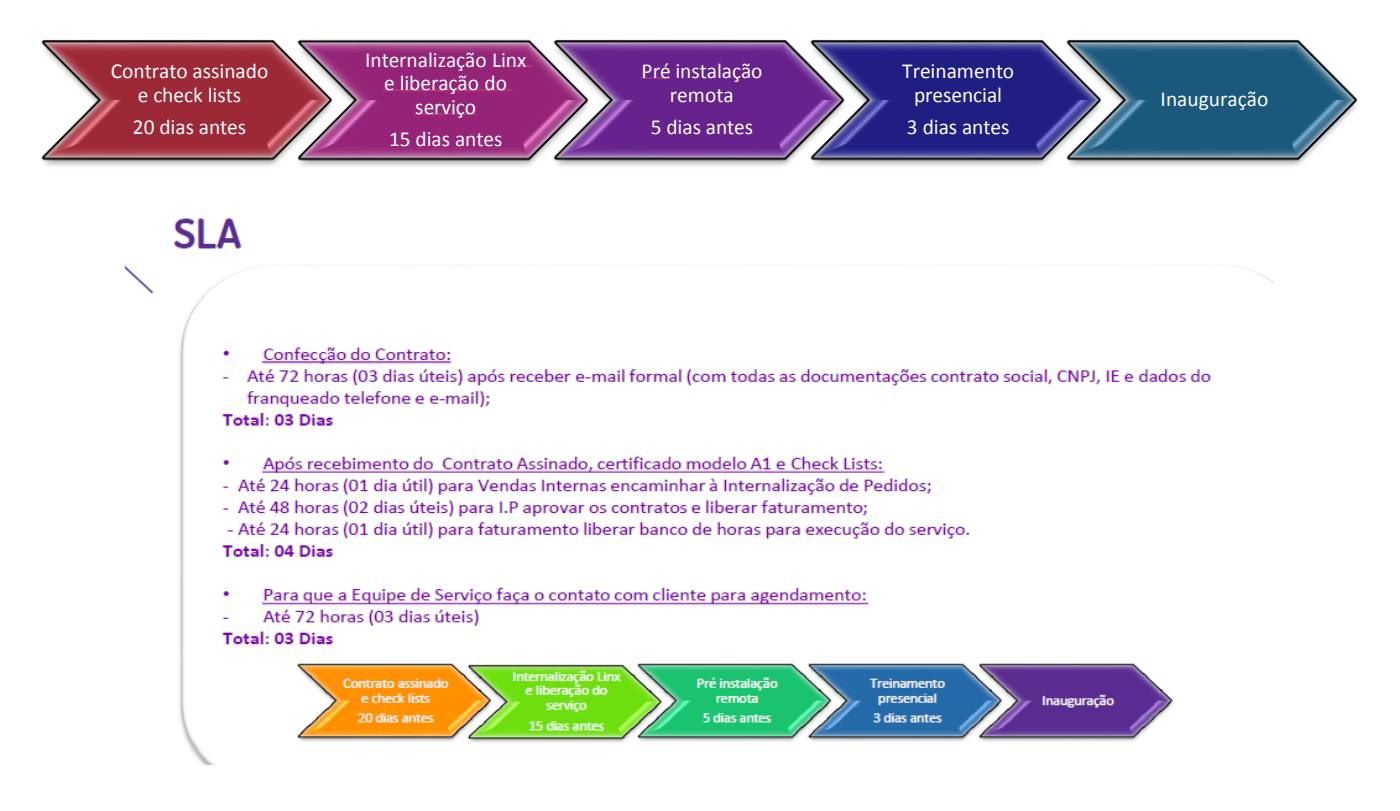

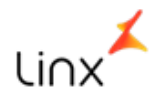

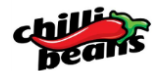

## <span id="page-23-0"></span>**14.1 CERTIFICAÇÃO CHILLI BEANS**

A certificação Chilli Beans é uma prova, que será aplicada após a realização do treinamento presencial, afim de avaliar o nível de conhecimento adquirido durante o processo de capacitação na fase de implementação da loja.

## <span id="page-23-1"></span>**14.1.1 PROCESSO – CERTIFICAÇÃO CHILLI BEANS**

### **Onde será realizada a certificação?**

A certificação Chilli Beans será realizada através do portal de treinamento da LINX no endereço: [http://clienteseducar.linx.com.br.](http://clienteseducar.linx.com.br/)

### **Qual o processo de matrícula na certificação Chilli Beans?**

Após a implementação e treinamento da loja, o analista LINX encaminhará um e-mail à equipe de Educação Corporativa LINX com os dados dos participantes.

Após o recebimento dos dados a equipe de Educação Corporativa irá efetuar os trâmites administrativos e enviará em até 03 dias úteis o instrutivo de acesso ao participante.

Após o envio, o participante terá 05 dias úteis para acessar e realizar a avaliação do curso.

Finalizado o prazo de realização da prova, a equipe de Educação Corporativa terá 02 dias úteis para enviar à equipe da Franqueadora os resultados da avaliação.

### **Quantas tentativas de realização da prova os participantes terão?**

Para a realização da certificação o participante terá apenas uma chance de acesso e realização da avaliação. Após esta tentativa o acesso ao conteúdo será bloqueado automaticamente.

Qual a nota mínima para aprovação na certificação?

A nota mínima será 70% de acerto.

### **No caso de "Não aprovação" qual será o processo adotado?**

Processo a ser definido com a Franqueadora.

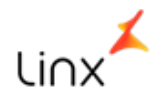

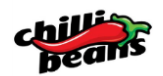

# <span id="page-24-0"></span>**14.1.2 FLUXO DO PROCESSO**

Segue abaixo o Fluxo do Processo de Avaliação/Certificação

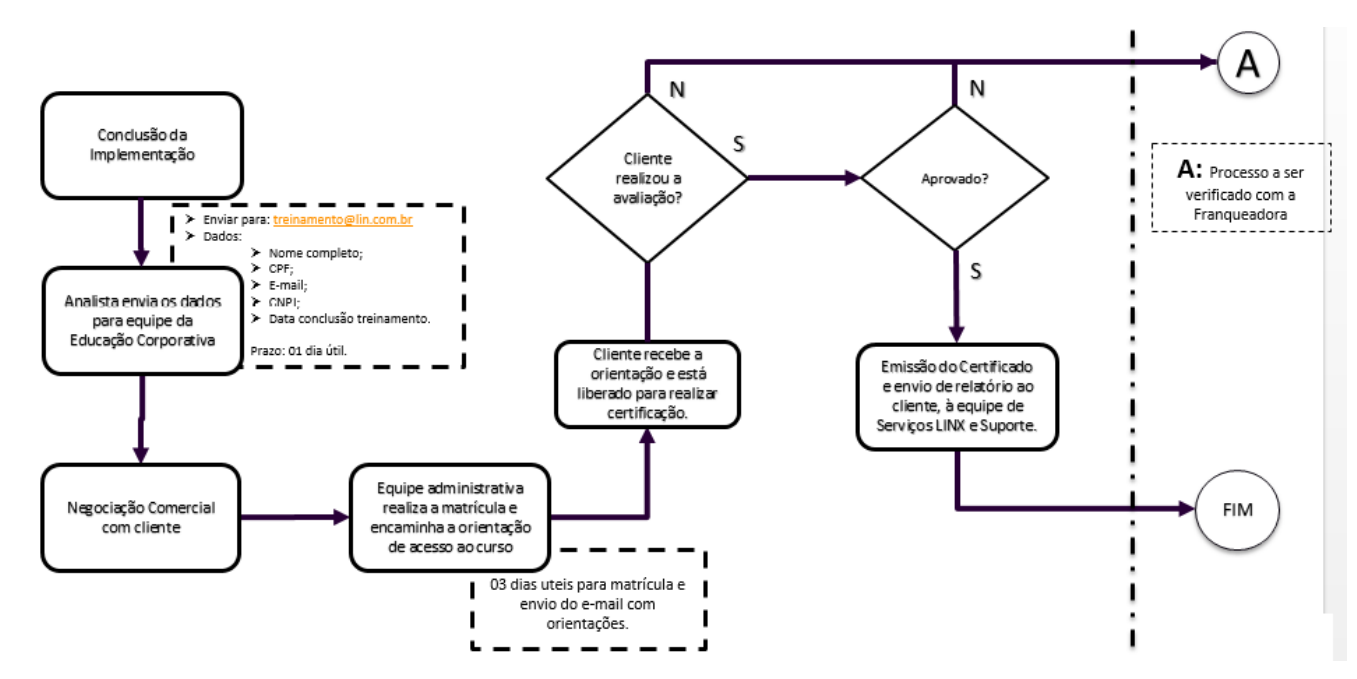

## Dúvidas?

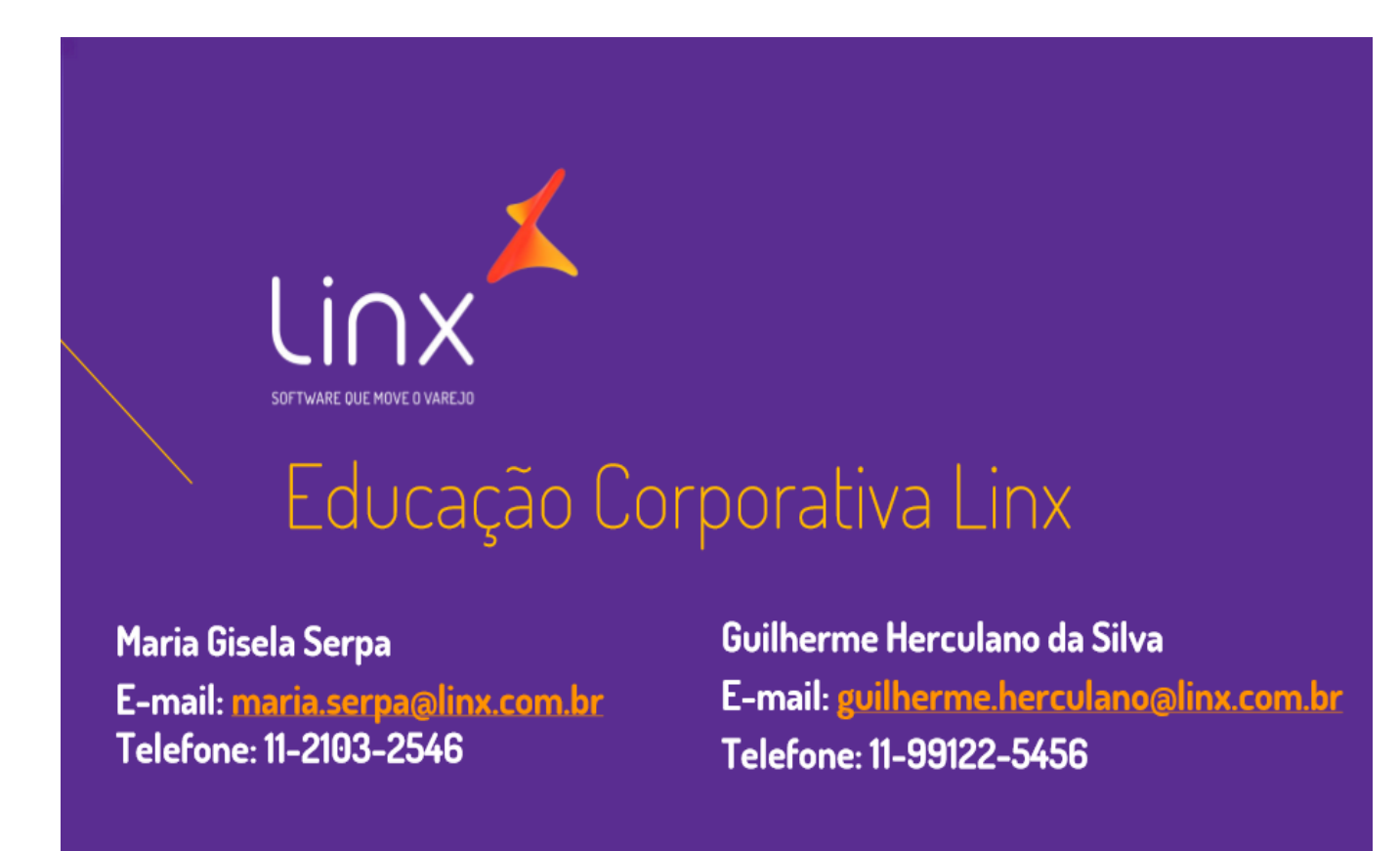

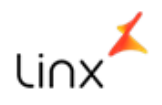

# <span id="page-25-0"></span>15 ATIVAÇÃO REMOTA

A partir da segunda loja, as implantações podem ser feitas de forma remota, desde que o franqueado se comprometa em fazer a capacitação da nova operação utilizando seu time que já opera o Linx/Microvix.

Soluções adicionais (ex.: Nafé, Nice, BI, SAT, Conciliador) para as lojas que já estão em operação também serão implantadas de forma remota. **Tempo médio de 20 dias úteis para implantar** após envio das informações necessárias.

Para conexão remota utilizamos o programa AMMYY.

- 1) Acessar o site [www.ammyy.com](http://www.ammyy.com/)
- 2) Baixar e salvar no computador o aplicativo clicando no botão "start working with ammyy admim"

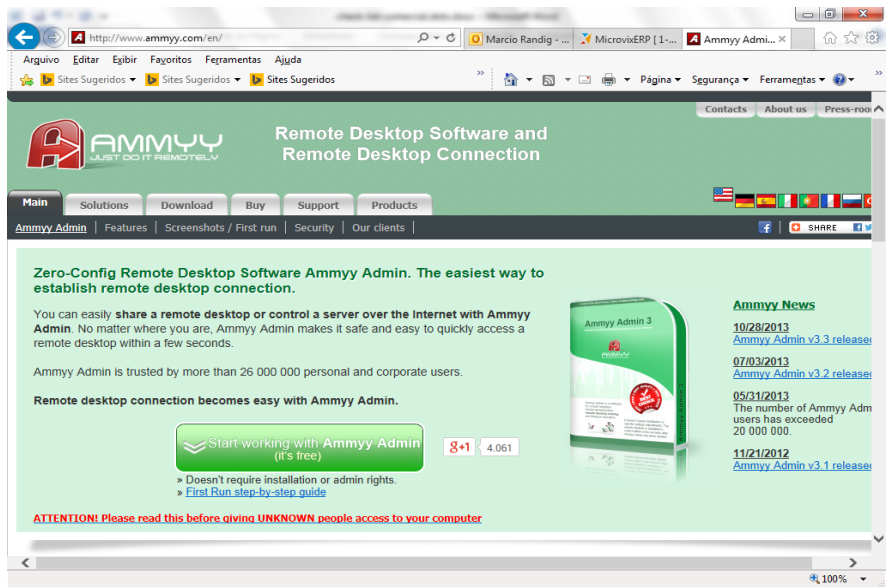

Quando a equipe Microvix entrar em contato, irá solicitar o ID conforme print abaixo, apresentando ao executar o programa AA\_V3.exe (baixado no passo anterior).

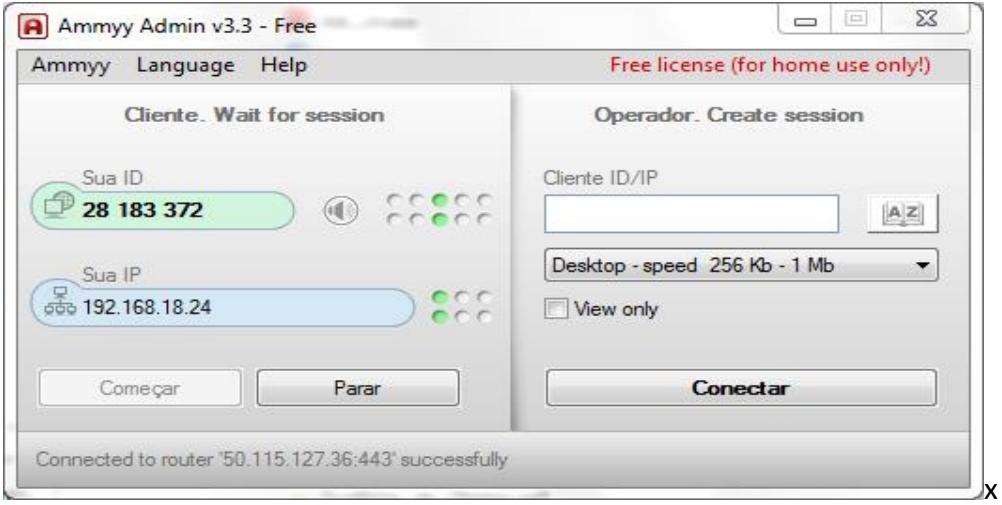

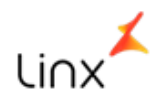

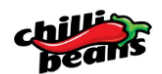

# <span id="page-26-0"></span>16 VALIDAÇÃO DA IMPLANTAÇÃO

Após termino de Treinamento presencial, consultor apresentará Termo de Aceite para validação de conclusão de implantação, juntamente com Linx.likes, para avaliação de sua atuação:

## **LINX LIKE:**

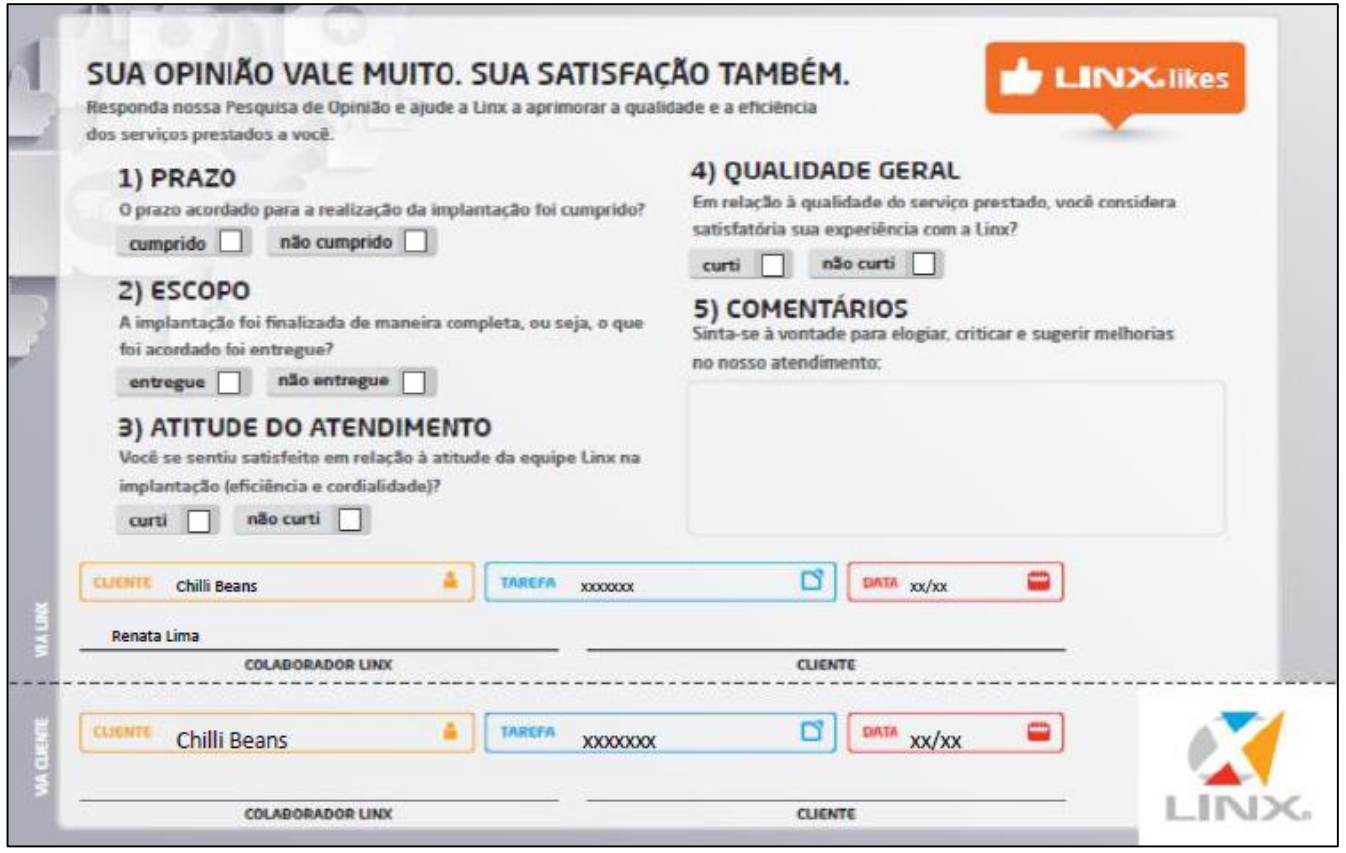

Obs.: é muito importante a participação do franqueado nesta pesquisa, pois só desta forma podemos validar a performance do consultor que está treinando a rede.

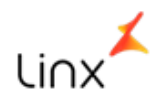

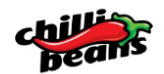

# <span id="page-27-0"></span>**17** ROTEIRO DE IMPLANTAÇÃO PRESENCIAL

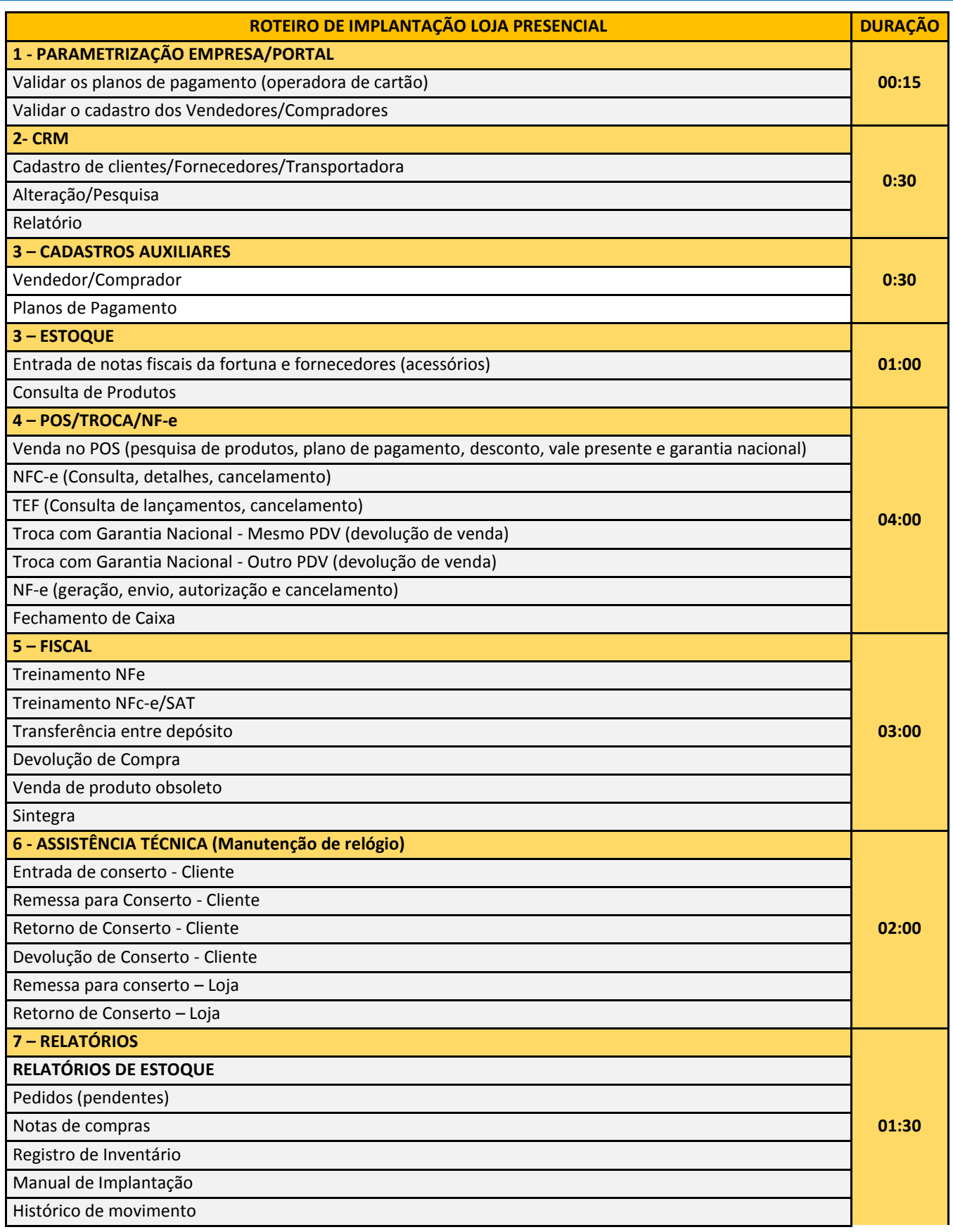

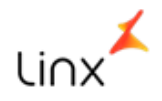

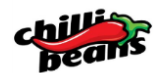

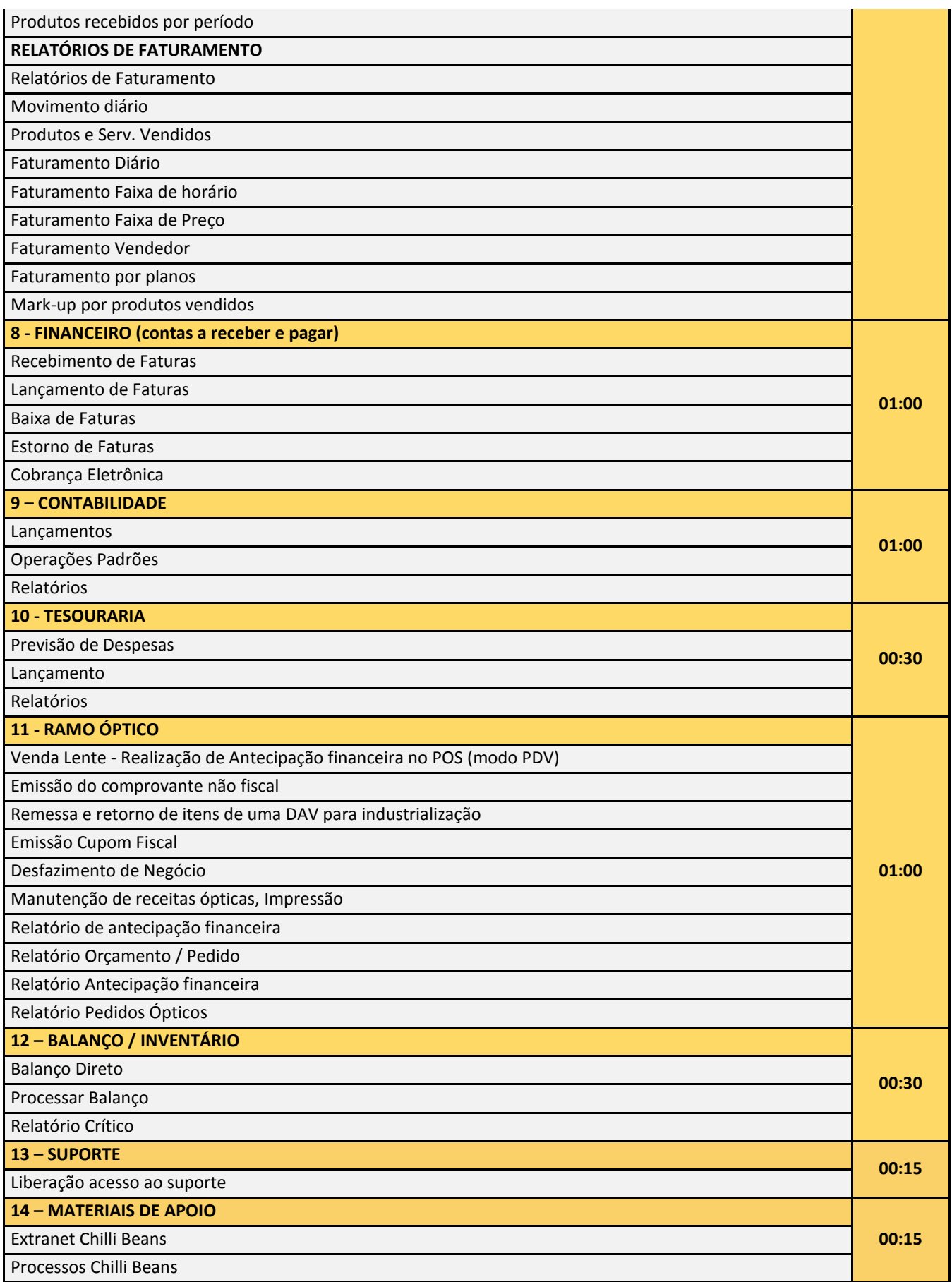

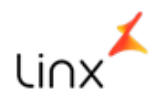

# <span id="page-29-0"></span>18 ANEXOS - DOCUMENTOS TÉCNICOS

# **ANEXO A**

# **CHECK LIST NF-E – NOTA FISCAL ELETRÔNICA**

Após a contratação do módulo NF-e junto ao setor Comercial, o cliente deverá encaminhar o **Certificado Digital A1 em Formato.pfx** e os dados abaixo da pessoa responsável e que está em contato com o setor Comercial.

## **DADOS DA EMPRESA**

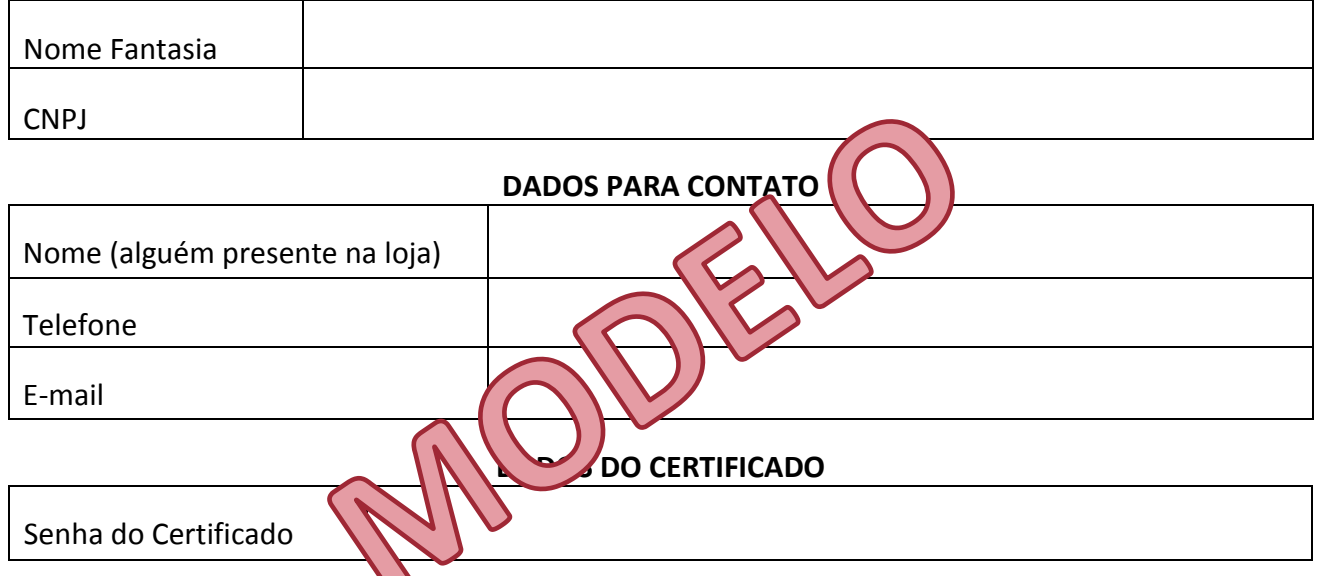

**\*A senha do certificado é a senha que o cliente cadastrou ao instalar o arquivo no seu computador.**

# **Pontos Importantes:**

- 1) A consultoria irá ativar o NF-e remotamente e fazer as notas fiscais de teste. Depois, fazer a limpeza das notas fiscais e liberar em ambiente de produção, enviando os vídeos aula/material de apoio para o contato acima.
- 2) Não serão feitas parametrizações contábeis. As mesmas são responsabilidade do cliente com seu contador e já devem estar atualizadas.
- 3) A série utilizada para emissão de Nota Fiscal em ambiente oficial é a **série 20**, caso você tenha alguma objeção, favor informar.

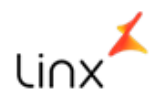

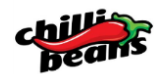

# **ANEXO B**

# **CHECK LIST TEF**

As informações abaixo deverão ser preenchidas para cada loja que contratar o Linx TEF DTEF Hospedado.

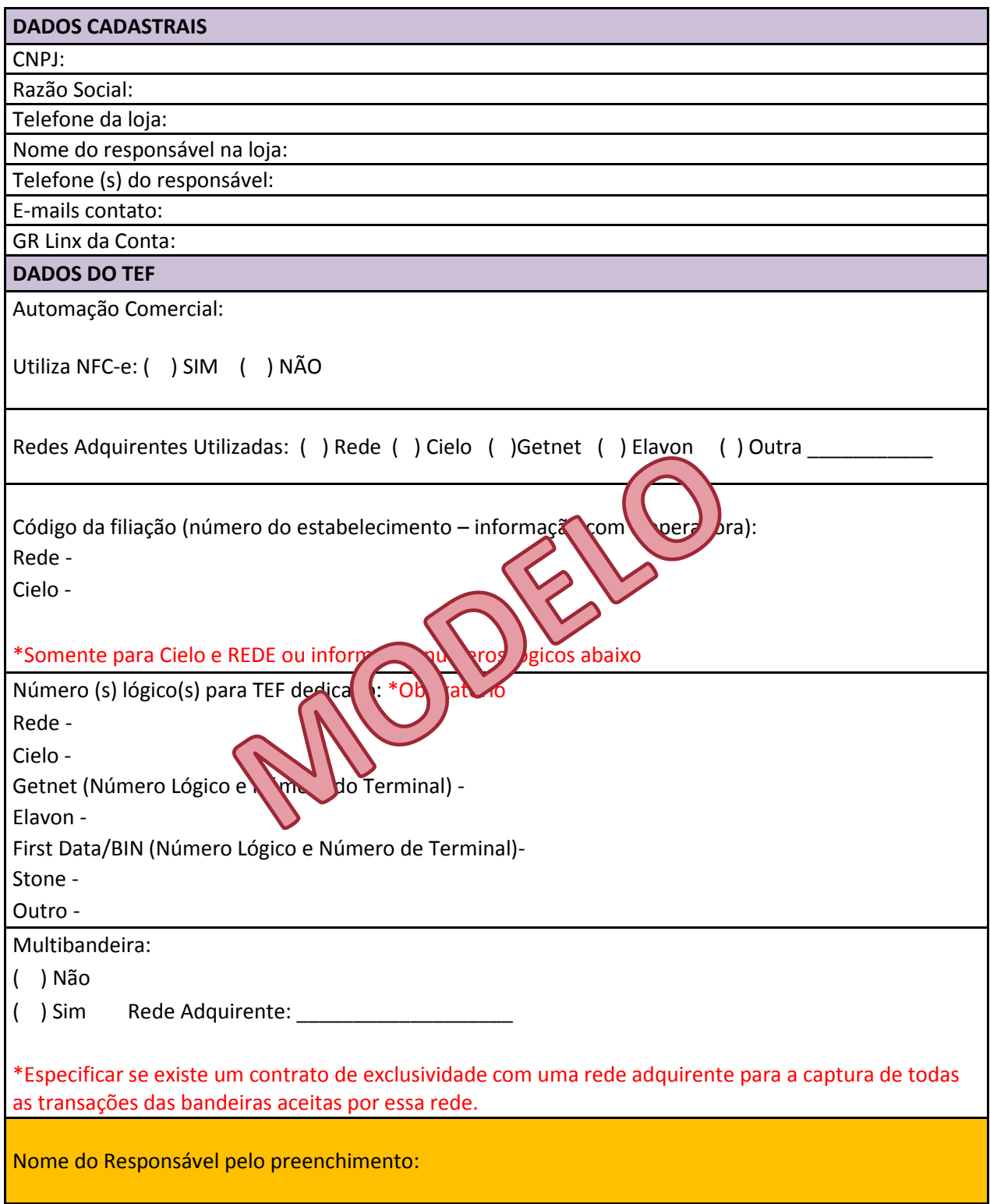

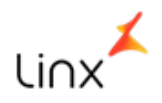

# **ANEXO C**

# **CHECK LIST NFC-E/SAT**

# **1. DADOS GERAIS - BACKOFFICE/MID-E CENTRAL**

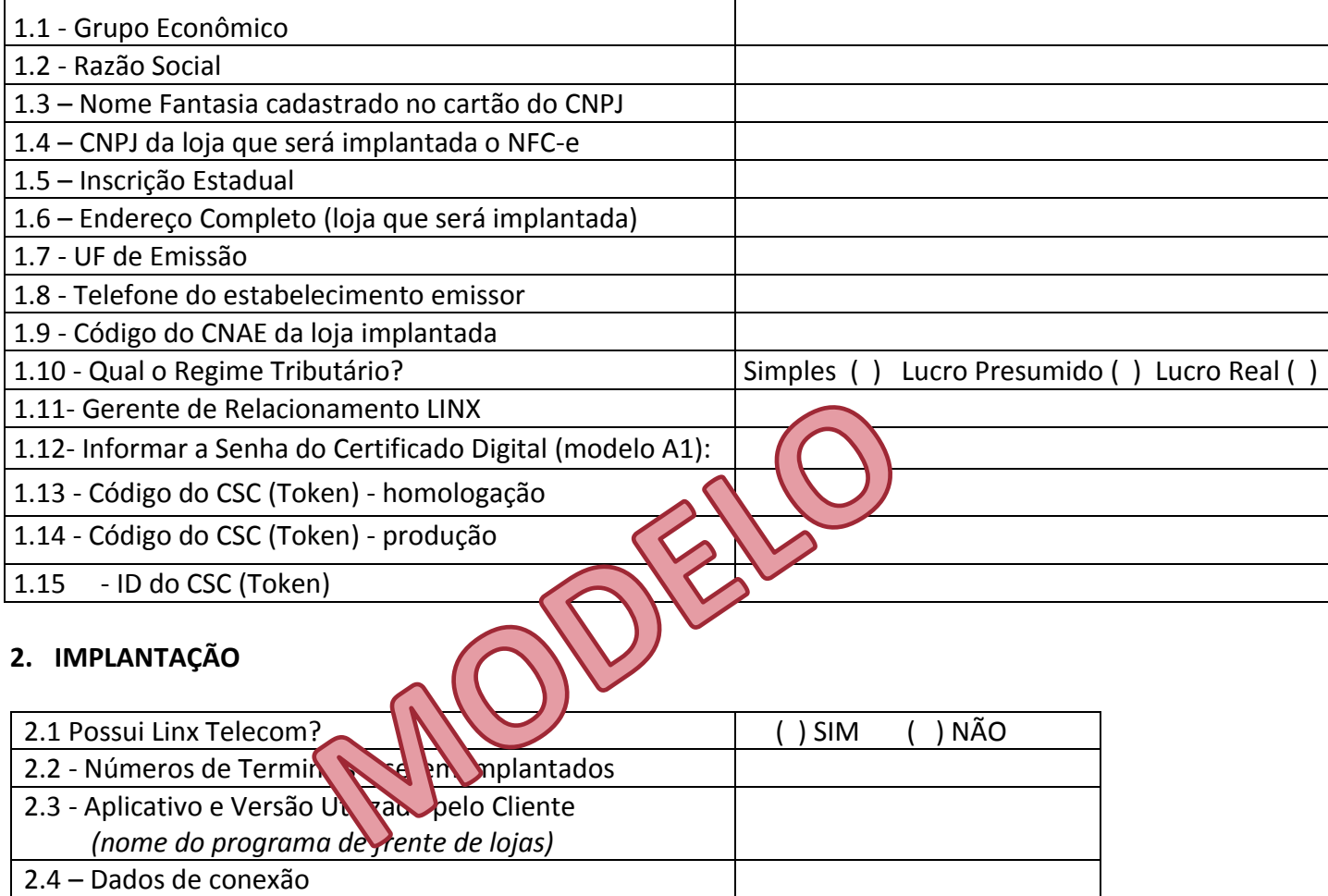

# **3. DADOS**

Informar os dados da pessoa/equipe que acompanhará o Projeto de NFC-e:

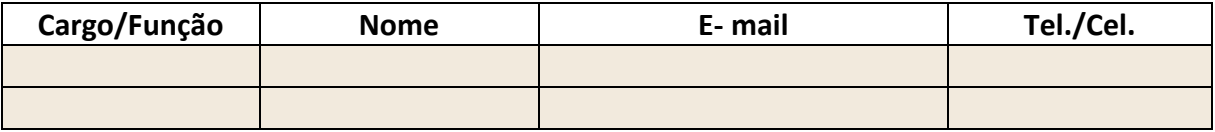

Informar o Nome e e-mail dos usuários habilitados para acesso ao portal **MID-e Central.**

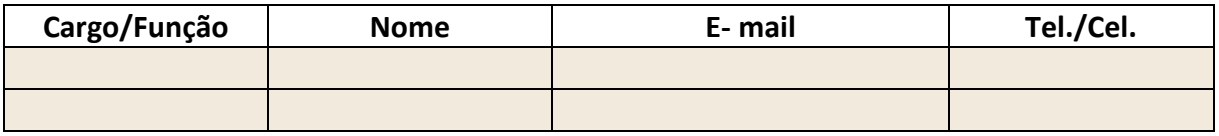

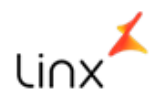

# **ANEXO D**

# **INVESTIMENTOS**

 **BOOK DE IMPLANTAÇÃO/PROCESSOS LINX MICROVIX**

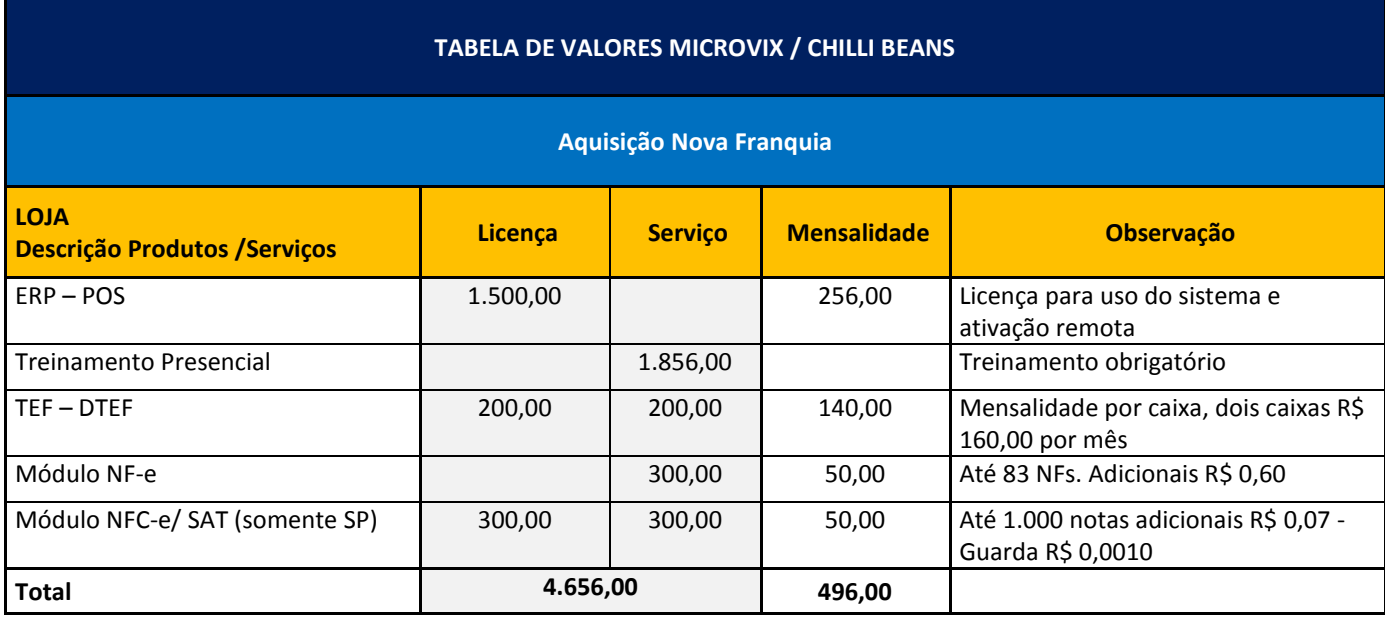

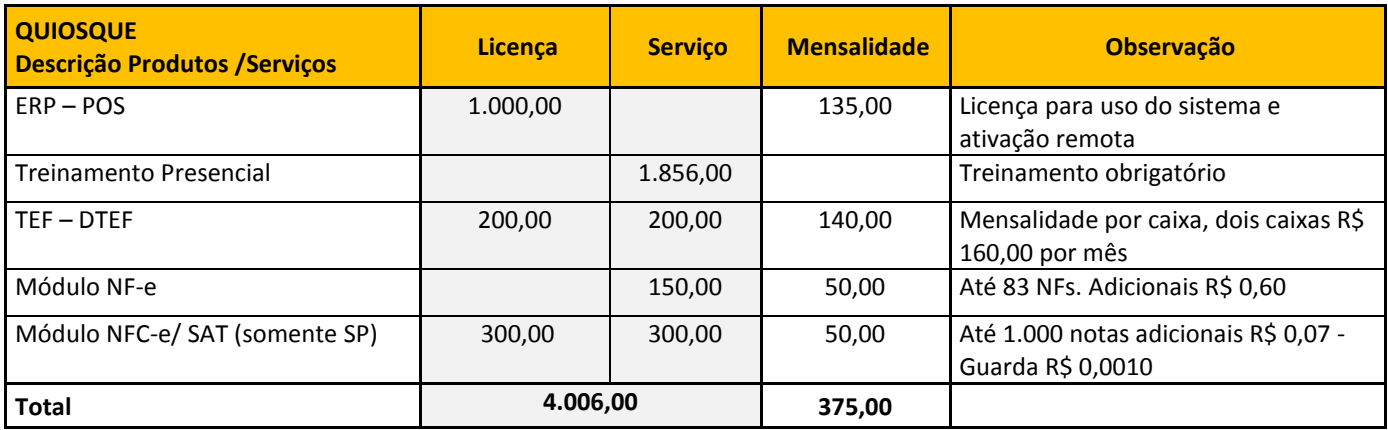

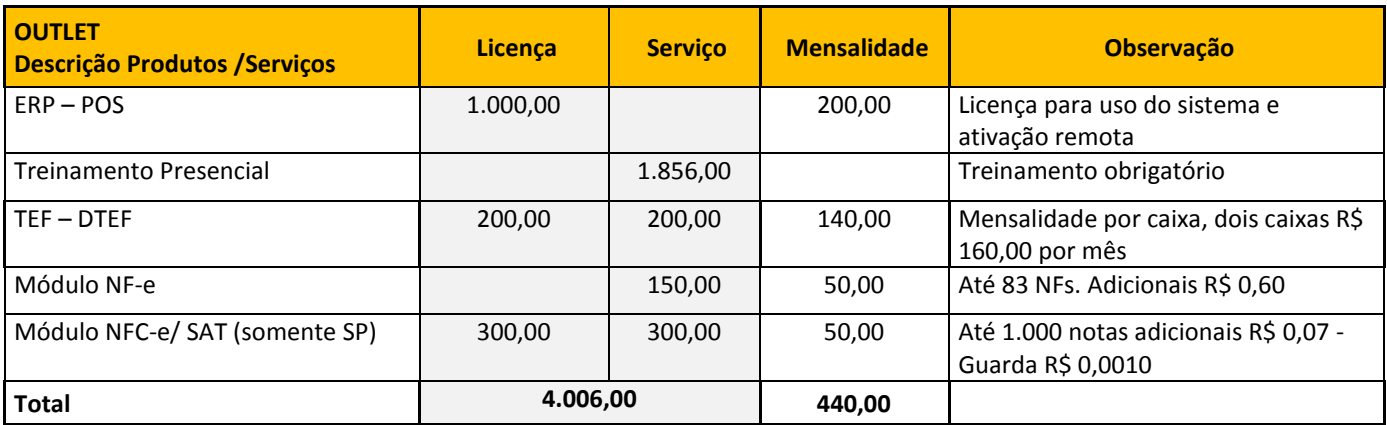

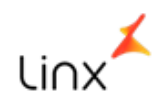

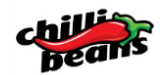

# **ANEXO E**

# **MAPA DE ALOCAÇÃO DOS CONSULTORES**

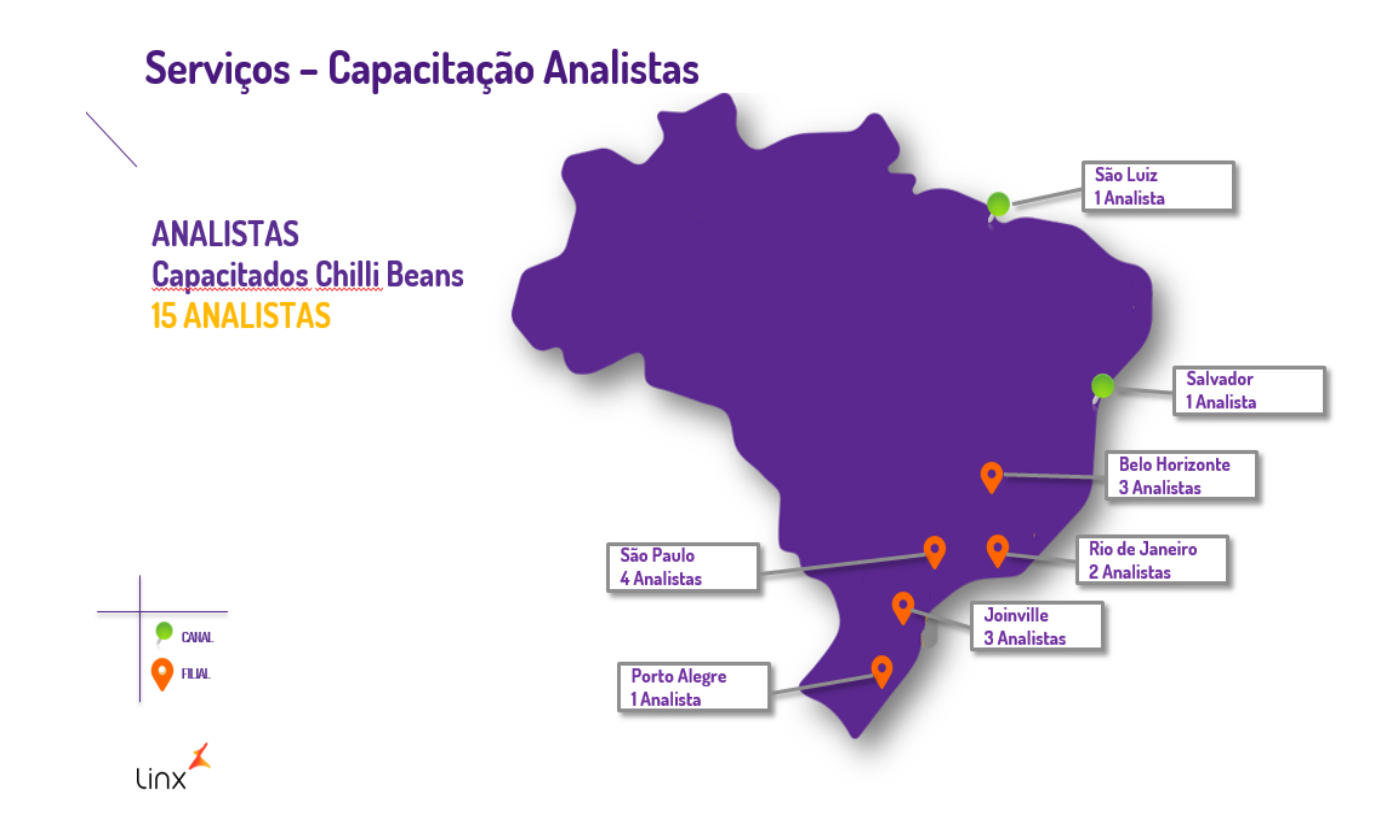

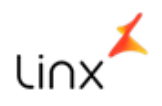

# <span id="page-34-0"></span>**19 CONTATO COMERCIAL E SERVIÇOS**

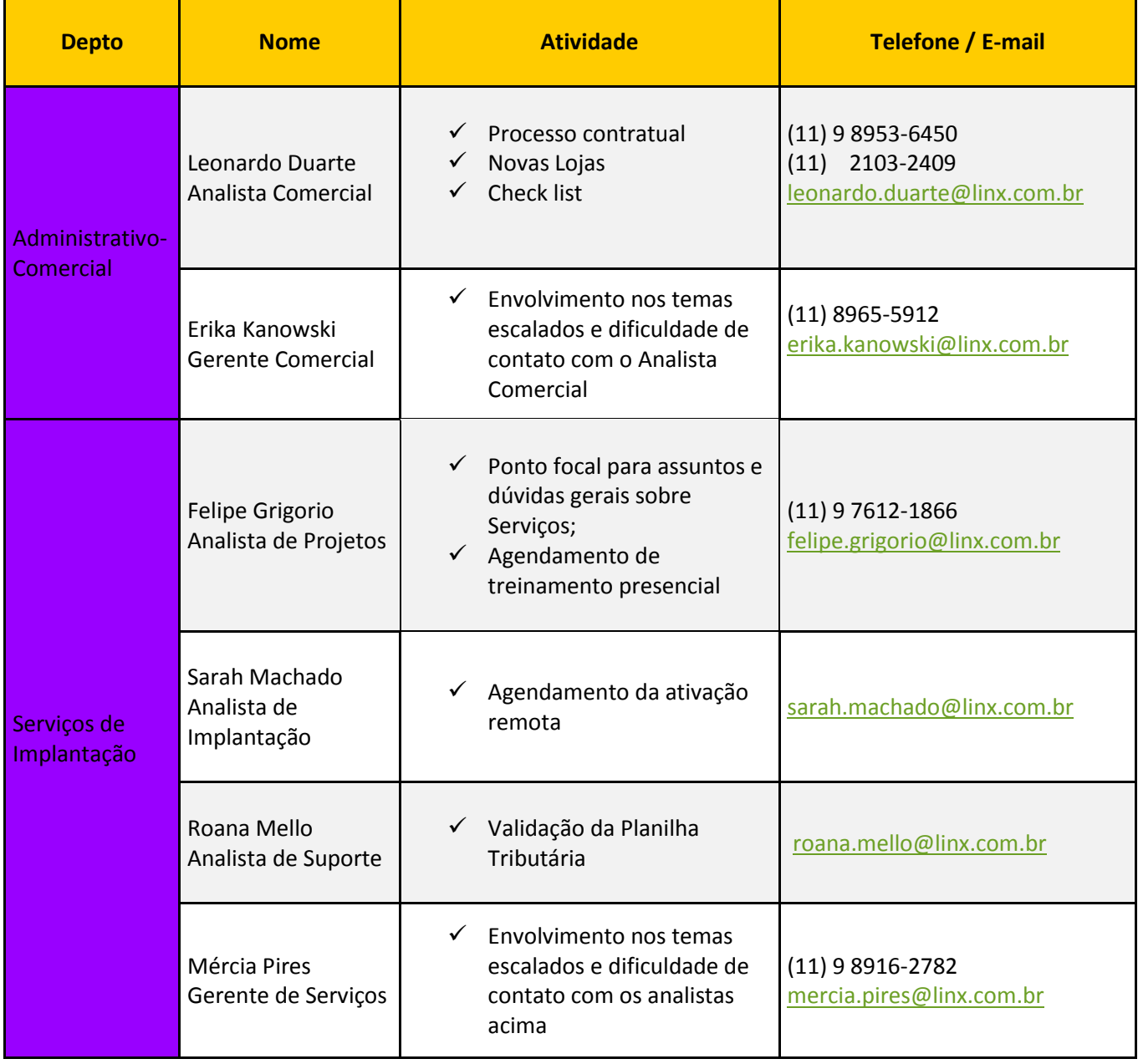

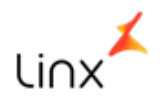

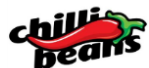

# <span id="page-35-0"></span>**20 CHAVE DE ACESSO / SEGURANÇA**

O Linx Microvix passa a contar com o recurso de chave de acesso (código numérico também conhecido como token) nos contatos com o suporte. A chave de acesso tem como objetivo proporcionar maior segurança e validar a autenticidade dos contatos da equipe Linx com os clientes.

Desta forma, quando a Linx entrar em contato com o cliente, o usuário poderá solicitar o código de segurança que será informado pelo suporte técnico nos contatos ativos, por telefone ou via acesso remoto, mediante solicitação do cliente.

Para o usuário do sistema, a chave de acesso poderá ser encontrada no menu **"AJUDA"** do seu portal. Abaixo um exemplo:

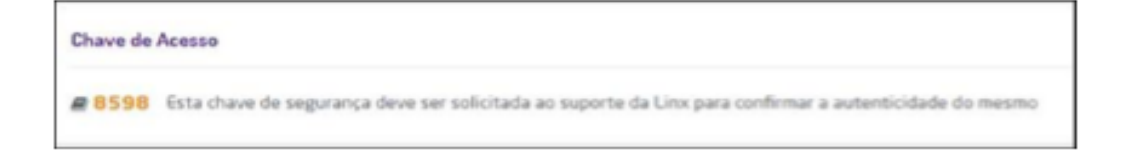

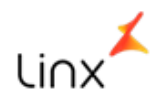

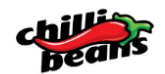

## <span id="page-36-0"></span>**21 SUPORTE – LINX MICROVIX**

#### <span id="page-36-1"></span>**21.1 RELACIONAMENTO COM O SUPORTE**

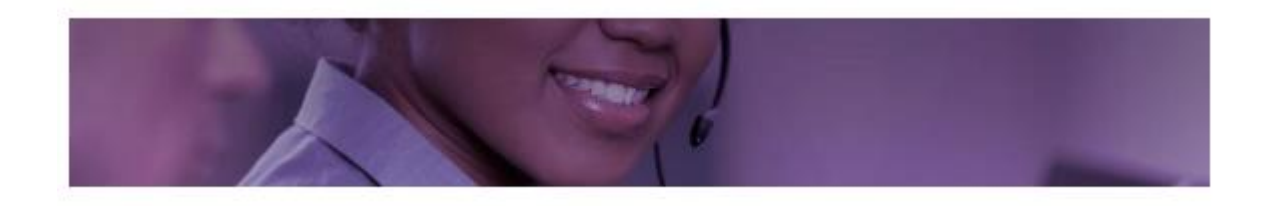

O SUPORTE TÉCNICO ESTARÁ DISPONÍVEL LOGO APÓS O TERMINO DA IMPLANTAÇÃO DO SISTEMA LINX MICROVIX.

ESTE GUIA TEM POR OBJETIVO ORIENTAR QUANTO AOS NOSSOS PROCESSOS, CANAIS DE CONTATO E DEMAIS INFORMAÇÕES RELEVANTES AO CLIENTE.

O SUPORTE TÉCNICO É A ÁREA DESTINADA PARA TRATAR DÚVIDAS OU FALHAS PONTUAIS NA UTILIZAÇÃO DO PRODUTO ADQUIRIDO.

## <span id="page-36-2"></span>**21.1.1 CONTEMPLADO NO ESCOPO DE ATENDIMENTO:**

- $\checkmark$  Atendimento a dúvidas pontuais;
- $\checkmark$  Simulação de não conformidade na utilização do produto padrão;
- $\checkmark$  Encaminhamento de sugestões e melhorias a serem avaliadas pela área responsável;
- Encaminhamento de não conformidades para a área de Desenvolvimento que providenciará a correção;

# <span id="page-36-3"></span>**21.1.2 NÃO CONTEMPLADO NO ESCOPO DE ATENDIMENTO:**

- $\checkmark$  Treinamentos;
- $\checkmark$  Implantação de novos módulos;
- $\checkmark$  Executar serviços diversos que não foram implantados;
- $\checkmark$  Mudança de CNPJ;

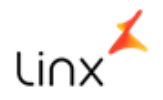

# <span id="page-37-0"></span>**21.1.3 SOLICITANDO PERMIÇÃO DE ACESSO**

O acesso ao suporte é concedido apenas a 2 (dois) usuários por PDV.

Recomendamos cadastrar o Franqueado e o Gerente do PDV.

Para realizar o cadastro dos usuários, acesse a área do cliente pelo endereço [http://www.linx.com.br/area-do-cliente#suporte,](http://www.linx.com.br/area-do-cliente#suporte) preencha e marque os seguintes campos:

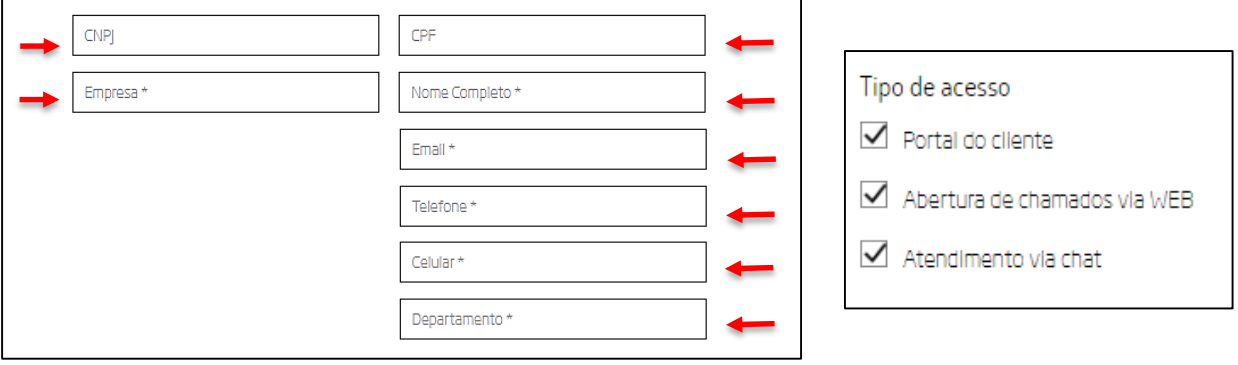

Com o cadastro realizado a permissão será concedida em até 48 horas

## <span id="page-37-1"></span>**21.2 CANAIS DE ATENDIMENTO**

Atualmente contamos com dois tipos de atendimento:

- $\checkmark$  Suporte Técnico
- $\checkmark$  Suporte Adm/Financeiro

Ambos acessamos pelo Microvix|ERP

## <span id="page-37-2"></span>**21.2.1 SUPORTE TÉCNICO**

O suporte técnico da Linx/Microvix está disponível em três canais diferentes, sendo:

- $\checkmark$  TELEFONE
- $\times$  CHAT
- $\checkmark$  CHAMADOS

### **21.2.1.1 TELEFONE**

O suporte por telefone é recomendado para questões urgentes.

Para utilizar o Suporte basta ligar em um dos dois contatos abaixo, solicitar a opção 1 (Suporte Técnico) e identificar-se com o seu CNPJ.

- $\checkmark$  Para capitais e regiões Metropolitanas 3003-6632
- $\checkmark$  Demais localidades 0800-718-6632

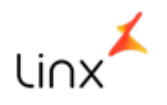

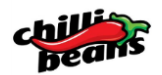

# **21.2.1.2 CHAT**

Acesse o chat pelo seguinte caminho, *Microvix ERP > Ajuda > Chat*.

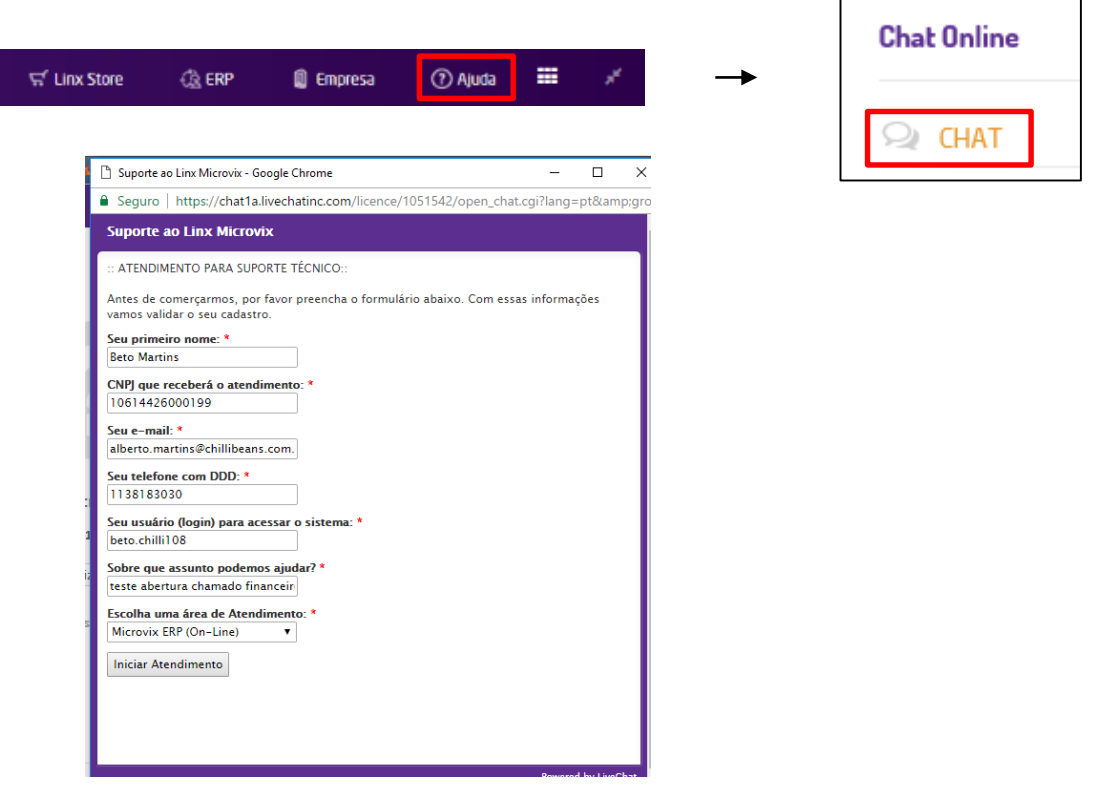

# **21.2.1.3 CHAMADOS**

Para realizar a abertura de um chamado sem precisar passar pelos atendentes, utilize o CHAMADOS, através > *Microvix ERP > Ajuda > CHAMADOS*

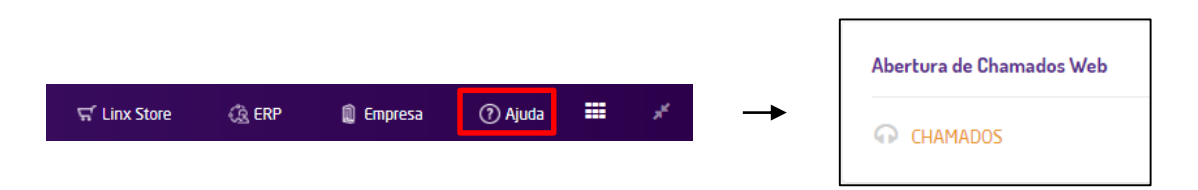

**IMPORTANTE:** Não deixe de informar seu telefone ao abrir um chamado online, através dele será realizado o contato caso seja necessário. Importante também a descrição detalhada do incidente, assim como o passo-a-passo e anexar as evidências. Quando mais detalhes, melhor!

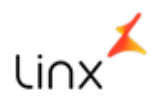

# **21.2.1.4 HORÁRIO DE ATENDIMENTO**

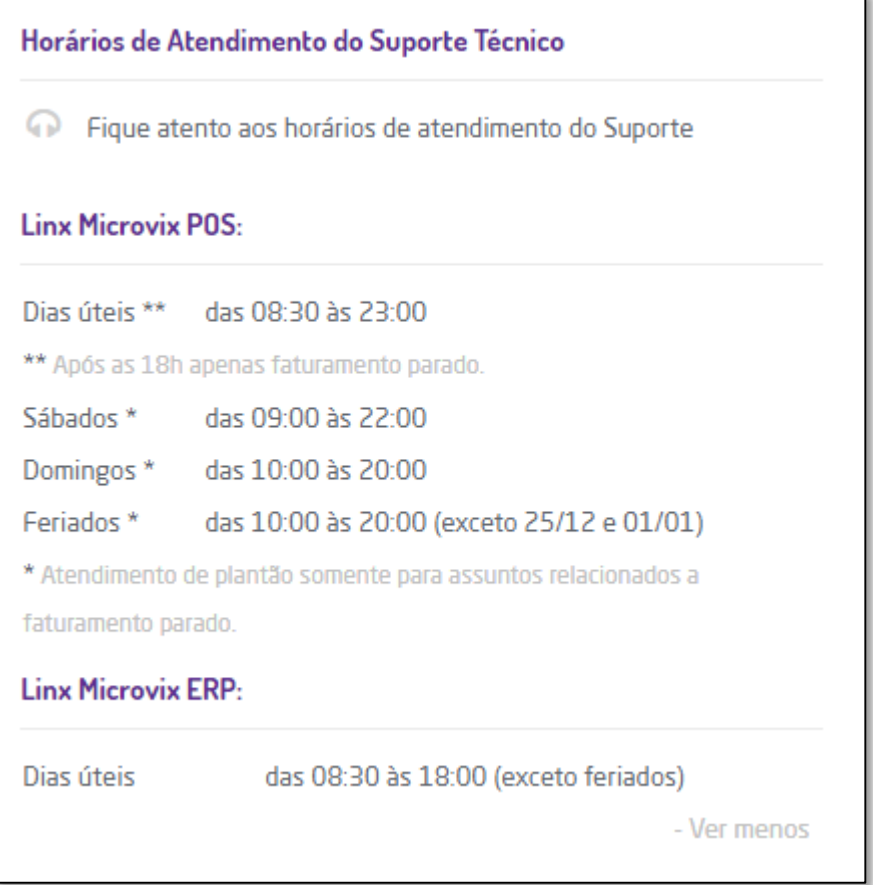

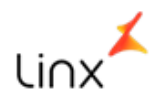

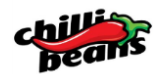

### <span id="page-40-0"></span>**21.3 PRAZOS OPERACIONAIS**

Embora a maioria das solicitações encaminhadas ao Suporte Linx seja resolvida já no primeiro contato, algumas vezes é necessário um tempo maior para análise ou pesquisa mais aprofundada.

Abaixo apresentamos as definições e os objetivos de prazos de solução das questões reportadas, seguindo classificação de prioridade.

Consideram-se horas úteis a partir do registro do atendimento.

A meta é resolver no tempo proposto, no mínimo, 80% das solicitações/assertividade no prazo proposto.

Os incidentes serão classificados baseando-se em critérios de prioridade, observando: **Severidade, Impacto e Urgência.**

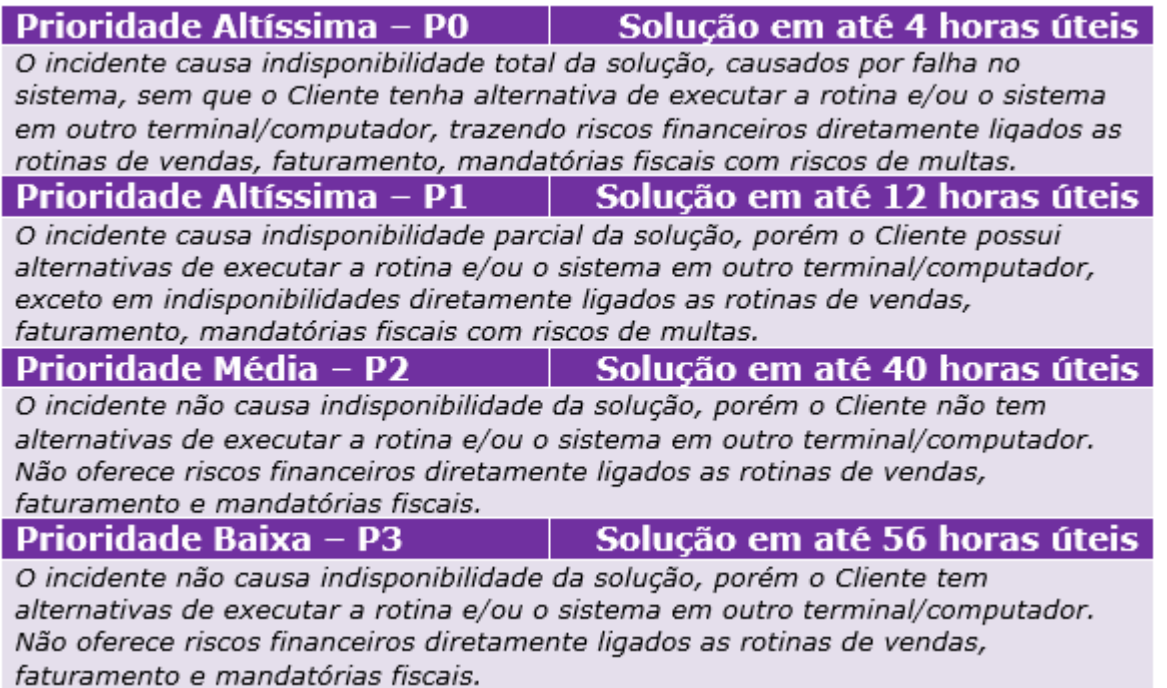

**IMPORTANTE:** Os tempos podem sofrer alteração se o assunto necessitar de uma ação do time de Desenvolvimento (P&D) ou necessitarem de informações externas ao suporte.

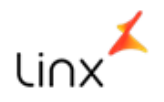

# <span id="page-41-0"></span>**21.4 SOLUÇÃO DOS CHAMADOS**

Nosso Suporte nunca finaliza um chamado técnico sem o seu consentimento.

Quando concluímos um chamado, nossa ferramenta enviará um e-mail automático e você terá o prazo de 7 dias para confirmar a conclusão.

# **E-mail de origem: LINX.WORKFLOW@linx.com.br**

# **Pesquisa de satisfação - SUPORTE LINX**

Caro Cliente,

Estamos conduzindo uma pesquisa de satisfação online sobre o chamado **XXXXXXXX – "Descrição do problema"**, que tem como objetivo avaliar a satisfação quanto a eficiência de resolução do chamado, tempo de resposta e satisfação geral com os serviços prestados pela equipe de suporte Linx.

O tempo de resposta leva apenas 30 segundos, portanto pedimos encarecidamente sua colaboração para que possamos aprimorar nosso atendimento.

Aguardamos sua resposta até o dia útil seguinte ao do envio desta mensagem, caso contrário o chamado será resolvido eletronicamente, pois entenderemos que não houve disponibilidade de sua parte para responder a pesquisa.

## **Não deixe de participar, sua opinião é muito importante. Nosso objetivo é a excelência!**

Por favor click no link abaixo para responder a pesquisa de satisfação:

[http://www2.linx.com.br/PesquisaSatisfacao/Default.aspx?xID=59964C4A-BBF9-4A9C-9063-](http://www2.linx.com.br/PesquisaSatisfacao/Default.aspx?xID=59964C4A-BBF9-4A9C-9063-CFFBFFBAB22B) [CFFBFFBAB22B](http://www2.linx.com.br/PesquisaSatisfacao/Default.aspx?xID=59964C4A-BBF9-4A9C-9063-CFFBFFBAB22B)

Caso não concorde, seu chamado é encaminhado imediatamente ao nosso time de analistas.

Caso não haja resposta em 7 dias corridos, a ferramenta finalizará seu chamado e não será possível reabri-lo. Fique atento (a)!

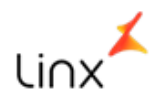

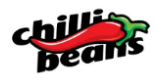

## <span id="page-42-0"></span>**21.5 PESQUISA DE SATISFAÇÃO**

Após o seu "**DE ACORDO**" para finalização, será enviada, ao seu e-mail, uma pesquisa de satisfação, importantíssima para entendermos se atingimos suas expectativas. Não deixe de responder.

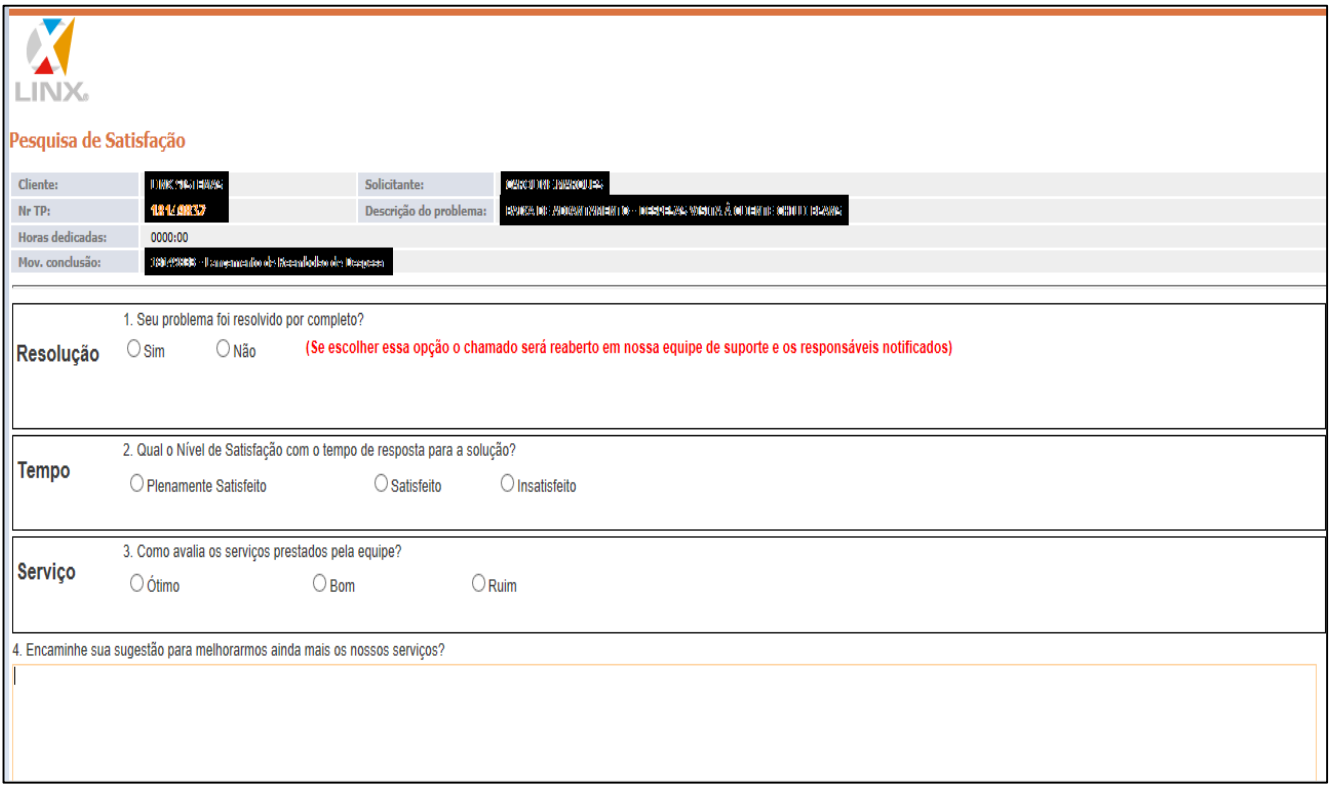

**IMPORTANTE**: Caso não esteja recebendo nossos e-mails de conclusão de atendimento, por favor solicite o ajuste de seu cadastro no próximo contato com o nosso time de atendimento técnico.

# <span id="page-42-2"></span><span id="page-42-1"></span>**21.6 ATUALIZAÇÃO DE VERSÕES**

### **21.6.1 LINX MICROVIX | ERP**

Como o sistema MICROVIX é um produto em Nuvem (online), a atualização do seu portal ocorre automaticamente.

# <span id="page-42-3"></span>**21.6.2 LINX MICROVIX | POS**

Manter o PDV atualizado é uma responsabilidade do cliente.

Confira sempre a disponibilização de novas versões no link disponível na página principal do seu portal. A Linx poderá indicar atualizações obrigatórias de acordo com exigências ficais ou necessidade de ordem maior.

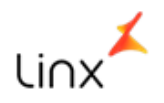

# <span id="page-43-0"></span>**21.7 ESCALATION LIST**

Em casos urgentes e sempre que necessário, você poderá entrar em contato com nosso time de liderança. É importante ter em mãos o número do seu chamado, para facilitar a localização do assunto.

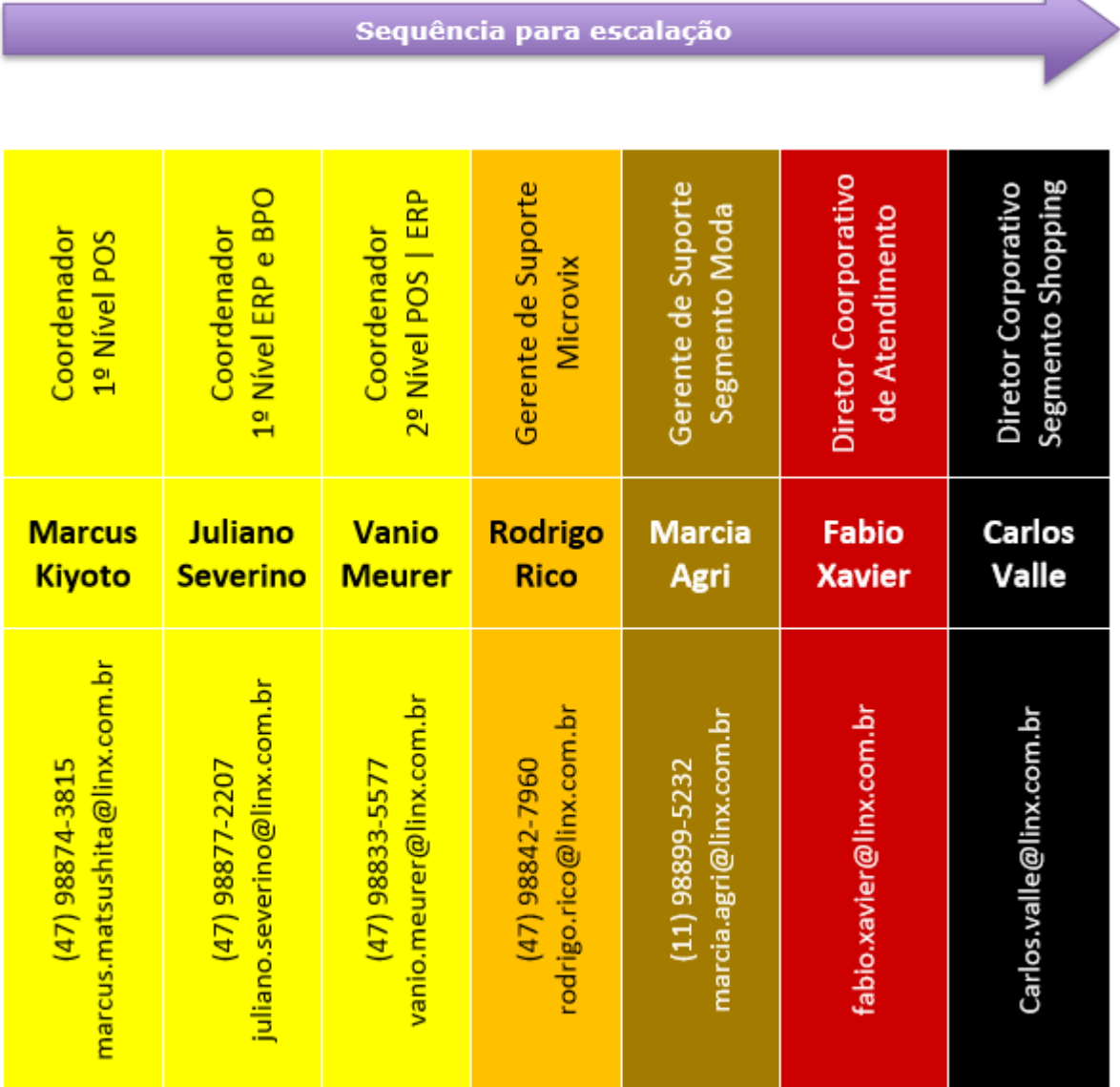

 $\overline{\phantom{a}}$ 

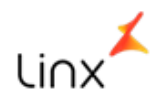

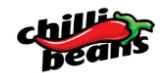

# <span id="page-44-0"></span>**22 SUPORTE FINANCEIRO**

## <span id="page-44-1"></span>**22.1 PORTAL FINANCEIRO**

O suporte Adm/Financeiro da Linx Microvix está disponível na página principal do Microvix.

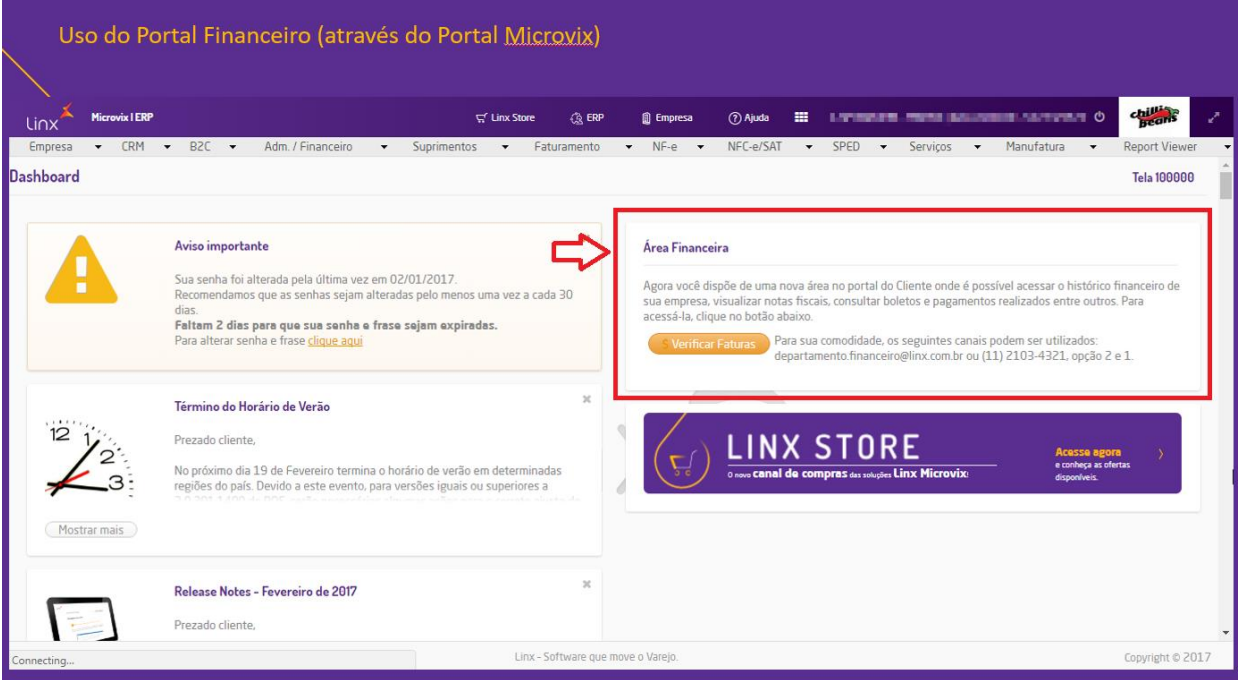

Cadastramento do Portal Financeiro: O cliente deverá entrar no site da Linx, ir na opção "**ÁREA DO CLIENTE**" e preencher os dados nos campos da "SOLICITAÇÃO DE ACESSO", assim ele conseguirá o acesso para verificar as notas fiscais e os boletos, o procedimento é bem simples. Segue o link para o acesso:<http://www.linx.com.br/area-do-cliente>

Em até 48 horas, o cliente receberá um e-mail com usuário e a senha de acesso. Caso já possua a senha e tenha esquecido, acessar o mesmo link acima, ir na opção "ÁREA RESTRITA", inserir o e-mail e clicar em "esqueceu sua senha?"

Caso tenha algum problema no cadastramento do Portal, entrar em contato com o **N1 (Central de Atendimento Linx)**:

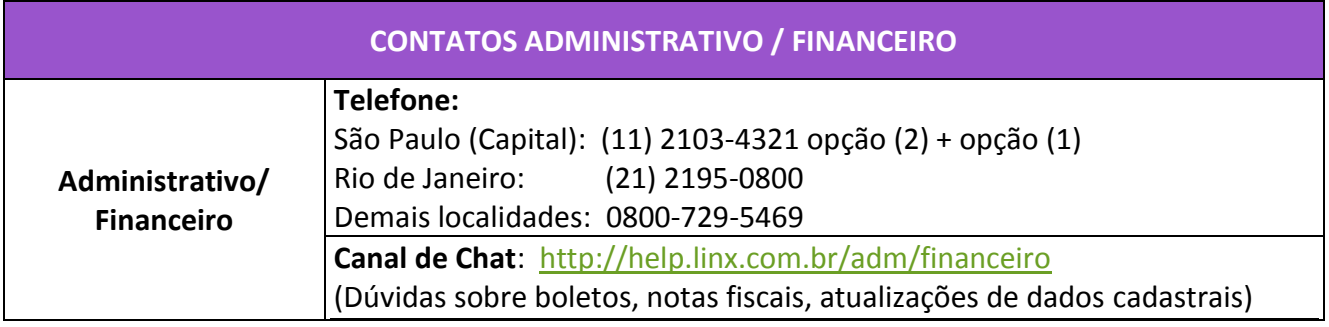

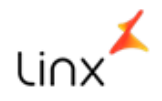

# <span id="page-45-0"></span>**22.1.1 FINANCEIRO - PRINCIPAIS QUESTIONAMENTOS**

Segue abaixo os principais questionamentos que poderão surgir no dia-a-dia:

# **1. CONTESTAÇÃO DE FATURA**

Entrar em contato com o canal de atendimento, através do chat ou telefone: <http://help.linx.com.br/adm/financeiro>ou (11) 2103-4321 Opção 1 ou Opção 2 / 0800 729 5469 Opção 1 ou Opção 2.

# **2. SOLITAÇÃO DE BOLETO/NÃO RECEBIMENTO DE BOLETO/FATURA/NF**

Utilizar o Portal Financeiro, assim você terá mais liberdade para extrair seus boletos sem a necessidade de aguardar o atendimento, ou entrar em contato com o Canal de Atendimento.

# **3. SOLICITAÇÃO DE BOLETO COM NOVA DATA DE VENCIMENTO**

Utilizar o Portal Financeiro, neste canal você poderá gerar o boleto com nova data de pagamento, já calculado com os encargos, ou entrar em contato com o Canal de Atendimento.

# **4. ALEGA PAGAMENTO JÁ EFETUADO**

Enviar o comprovante pelo chat através do endereço: <http://help.linx.com.br/adm/financeiro>ou ligar no N1 (11) 2103-4321 opção 2, opção 1 / 0800 729 5469 opção 2, opção 1.

# **5. SOLICITAÇÃO DE DESBLOQUEIO**

Se estiver bloqueado por inadimplência, você poderá checar através do Portal Financeiro se possui faturas em aberto. Caso possua faturas em aberto, você poderá extrair o boleto para pagamento. A extração do boleto, não irá desbloquear o seu sistema. Apenas após o processo de pagamento e conciliação bancária.

Caso não tenha faturas pendentes, ou se o pagamento foi realizado há menos de 48 horas, e se está dentro do trâmite de conciliação bancária, ou seja, este é o prazo limite para o desbloqueio do seu sistema.

Caso não queira aguardar o prazo de 48 horas para desbloqueio automático, a Linx poderá analisar o comprovante de pagamento e efetuar o desbloqueio caso o mesmo seja válido. Enviar o comprovante pelo chat através do endereço: [http://help.linx.com.br/adm/financeiro .](http://help.linx.com.br/adm/financeiro)

# **SLA: após abertura do chamado pelo N1, o prazo de até 2 horas úteis para análise do comprovante e se válido, efetuar o desbloqueio.**

# **6. CLIENTE ALEGA PROTESTO**

Se você recebeu uma intimação ou foi protestado, você poderá checar através do Portal Financeiro se possui títulos em aberto há mais de **60 dias**, caso possua esse é o motivo do protesto. Informações importantes:

- O cartório envia uma INTIMAÇÃO, com prazo de regularização de 5 dias;

- As faturas protestadas NÃO podem ser pagas com os boletos emitidos pela Linx;
- As faturas devem ser regularizadas diretamente no CARTÓRIO, somente assim poderemos garantir que após o pagamento você receba uma CARTA DE ANUÊNCIA.

# **SLA: após abertura do chamado pelo N1, temos um prazo de até 24 horas úteis para análise da situação e orientação dos próximos passos.**

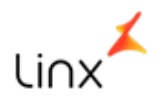

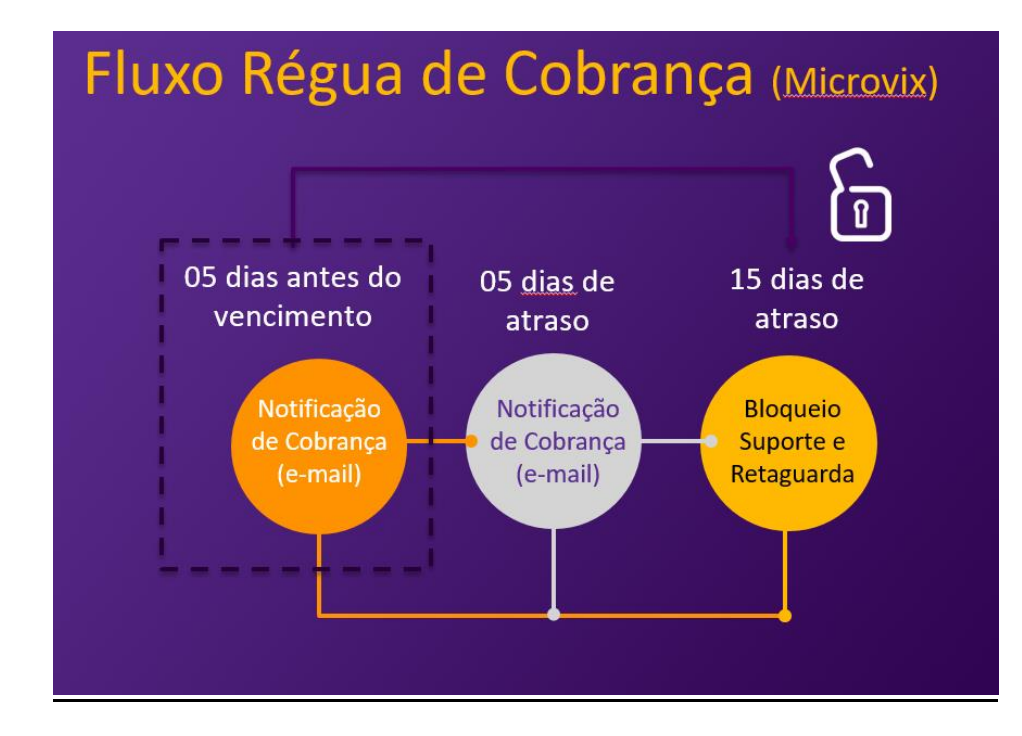

## <span id="page-46-0"></span>**22.1.2FINANCEIRO – FLUXO DE COBRANÇA/ BLOQUEIO**

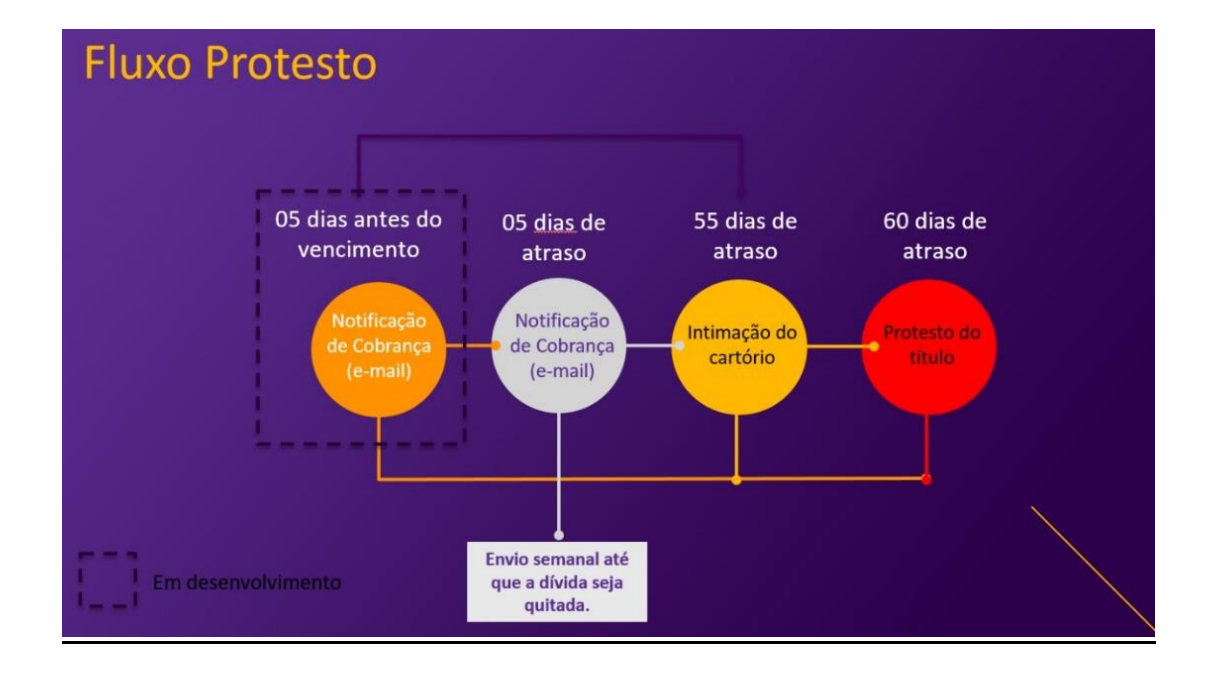

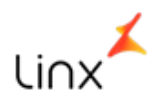

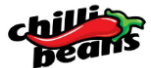

# **ANEXO F**

# **TERMO DE ACEITE**

Os documentos mencionados abaixo devem ser enviados previamente para o e-mail **vendas.internas@linx.com.br** para a confecção do Contrato com no mínimo **20 dias úteis** que antecedem a abertura/inauguração da loja, afim de que possamos garantir a funcionalidade do sistema no dia da inauguração.

- $\checkmark$  Contrato Social
- $\checkmark$  Cartão CNPJ
- $\checkmark$  Inscrição Estadual
- $\checkmark$  Telefone e e-mail

O Prazo para Confecção do Contrato é de até 02 (dois) dias uteis após o recebimento do e-mail com as documentações citadas acima.

Para agendamento e ativação do sistema Linx Microvix | ERP é necessário o envio de todos os documentos relacionados abaixo:

- 1) **Contrato ERP** assinado, rubricado e com firma reconhecida;
- 2) **Contrato TEF** assinado, rubricado e com firma reconhecida (adesão opcional);
- 3) **Aditivo NF-e** assinado e rubricado;
- 4) **Aditivo NFC-e** assinado e rubricado (para os estados obrigatórios);
- 5) **Aditivo CF-e SAT** assinado e rubricado (para os estados obrigatórios);
- 6) **Certificado Digital, Modelo A1**, formato pfx;
- 7) **CSC – Token** (Código de Segurança do Contribuinte- para os estados obrigatórios);
- 8) **Check List** devidamente preenchidos;
- 9) **Planilha de Configuração Tributária** preenchido;
- 10) **Book de Implantação** assinado e rubricado.

**Obs.: A Linx assina seus contratos digitalmente e os envia para os franqueados no e-mail cadastrado do seu representante legal.** 

**Para não ser descartado como lixo eletrônico (spam), deverá habilitar como e-mail confiável os e-mails recebidos de [ti@linx.com.br](mailto:ti@linx.com.br) ou domínio @linx.com.br.**

Declaro para os devidos fins, que estou ciente referente aos Pré-Requisitos estabelecidos pela Licenciadora para implantação e ativação do Software Linx Microvix nas franquias Chilli Beans.

> Nome Legível: RG/CPF:

\_\_\_\_\_\_\_\_\_\_\_\_\_\_\_\_\_\_\_\_\_\_\_\_\_\_\_\_\_\_\_\_\_\_\_\_\_\_\_\_\_